# **UNIVERSIDADE TECNOLÓGICA FEDERAL DO PARANÁ CAMPUS PONTA GROSSA**

**RODRIGO KMIECIK**

# **DESENVOLVIMENTO DE SISTEMA SUPERVISÓRIO EM VB.NET® PARA MONITORAMENTO DE MÁQUINAS EM LINHA DE INDUSTRIALIZADOS**

**Ponta Grossa, PR 2017**

## **RODRIGO KMIECIK**

# **DESENVOLVIMENTO DE SISTEMA SUPERVISÓRIO EM VB.NET® PARA MONITORAMENTO DE MÁQUINAS EM LINHA DE INDUSTRIALIZADOS**

**Trabalho de Conclusão de Curso apresentado ao Departamento Acadêmico de Eletrônica do Campus Ponta Grossa da Universidade Tecnológica Federal do Paraná para obtenção de grau de Tecnólogo no Curso Superior de Tecnologia em Automação Industrial.**

**Orientador: Prof. Felipe Mezzadri, MSc.**

**Ponta Grossa, PR 2017**

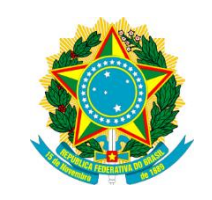

Ministério da Educação **Universidade Tecnológica Federal do Paraná** Câmpus Ponta Grossa DAELE – Departamento de Eletrônica

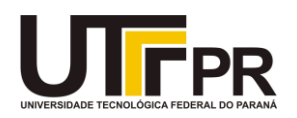

## **FOLHA DE APROVAÇÃO**

## DESENVOLVIMENTO DE SISTEMA SUPERVISÓRIO EM VB.NET® PARA MONITORAMENTO DE MÁQUINAS EM LINHA DE INDUSTRIALIZADOS

Desenvolvido por:

## RODRIGO KMIECIK

Este trabalho de conclusão de curso foi apresentado em 1 de NOVEMBRO de 2017, como requisito parcial para obtenção do título de TECNÓLOGO do CURSO SUPERIOR DE TECNOLOGIA EM AUTOMAÇÃO INDUSTRIAL. O candidato foI arguido pela banca examinadora composta pelos professores abaixo assinado. Após deliberação, a Banca Examinadora considerou o trabalho aprovado.

> MSc. Felipe Mezzadri Professor Orientador

Dr. Josmar Ivanqui Membro titular

MEng, Pércio Luiz Karam de Miranda Membro titular

- A Folha de Aprovação assinada encontra-se arquivada na Secretaria Acadêmica -

Dedico este trabalho aos que de uma forma ou de outra sentiram a minha ausência em virtude do tempo aqui empregado.

Hoje, de forma totalmente lapidada, apresento o trabalho concluído.

#### **AGRADECIMENTOS**

Muito se pode transcrever a respeito de tudo o que vivenciei neste longo período de aprendizado, mas aqui quero singelamente prestar os meus mais sinceros agradecimentos àqueles que possibilitaram a conclusão desta etapa de minha vida.

Tantas pessoas colaboraram para comigo nesta caminhada, gostaria de agradecer alguns em especial, para que fique registrada a minha gratidão.

Agradeço ao meu orientador Prof. MSc. Felipe Mezzadri, pela confiança em mim depositada, agradeço também pela oportunidade de aprimorar meus conhecimentos.

Também não posso deixar de agradecer a minha família e à minha noiva que sempre se propuseram em me ajudar, me dando apoio e incentivo em tantos momentos em que a jornada se tornou difícil.

Enfim, agradeço a todos os que por algum motivo contribuíram para a realização desta pesquisa.

A primeira regra de qualquer tecnologia utilizada nos negócios é que a automação aplicada a uma operação eficiente aumentará a eficiência. A segunda é que a automação aplicada a uma operação ineficiente aumentará a ineficiência. (GATES, Bill, 1995)

#### **RESUMO**

KMIECIK, Rodrigo. **DESENVOLVIMENTO DE SISTEMA SUPERVISÓRIO EM VB.NET® PARA MONITORAMENTO DE MÁQUINAS EM LINHA DE INDUSTRIALIZADOS.** 2017. 52 f. Trabalho de Conclusão de Curso de Tecnologia em Automação Industrial - Universidade Tecnológica Federal do Paraná. Ponta Grossa, 2017.

O presente trabalho consiste na implantação de um Sistema Supervisório que monitora os tempos de atividade e quantidade de ciclos por minuto realizados pelas máquinas mais críticas da planta de produtos industrializados da Seara Alimentos S/A. Devido ao fato de que os dados assumidos como reais referentes a disponibilidade e eficiência dos equipamentos não condiziam com a realidade, este trabalho descreve passo-a-passo a criação de uma forma de monitorar a cada minuto do dia as ações dos equipamentos mais críticos de cada linha de produção para a obtenção de valores confiáveis e úteis para tomadas de decisões. A ideia inicial foi modificada, mas manteve-se o intuito de criação de um sistema que pudesse ser implantado sem custo elevado, sendo necessário para isto o desenvolvimento de um Sistema Supervisório através da linguagem de programação VB.NET® e utilização de componentes que estavam sem utilização na fábrica. Tendo como objetivo a inserção de uma nova tecnologia como experimento, foram buscados os resultados obtidos através de valores quantitativos da eficiência e disponibilidade dos equipamentos do processo.

**Palavras-chave:** VB.NET®. Programação de sistema supervisório. Monitoramento de paradas de máquinas. Visual Basic®.

### **ABSTRACT**

KMIECIK, Rodrigo. **DEVELOPMENT OF SUPERVISORY SYSTEM IN VB.NET® FOR MONITORING OF INDUSTRIALIZED MACHINES IN LINE STATUS**. 2017. 52p. Work of Conclusion Course Industrial Automation Technology - Federal Technology University - Paraná. Ponta Grossa, 2017.

The present work consists in na Supervisory System's implantation which performs the monitoring function of the activity's duration times and the quantity of cycles per minute realized in the most critical machines of the plant of industrialized products of Seara Alimentos S/A Due the fact that the data assumed as true results regarding the availability and efficiency of the equipment did not match reality, this work describes step-by-step the creation of a way to monitor every minute of the day the actions of the most critical equipment of each production line to obtain reliable values and useful for taking decisions. The initial idea was modified, but it was kept the intention to create a system that can be deployed at not elevated costs, to make that, it was necessary the development of a Supervisory system through the programming language VB.NET® and use of unused components in the factory. Aiming for the insertion of a new technology as a test experiment, they were searched for results obtained through quantitative values of the availability of process equipment.

**Keywords:** VB.NET®. Supervisory system programmation. machine stop monitoring. Visual Basic®.

## **LISTA DE ILUSTRAÇÕES**

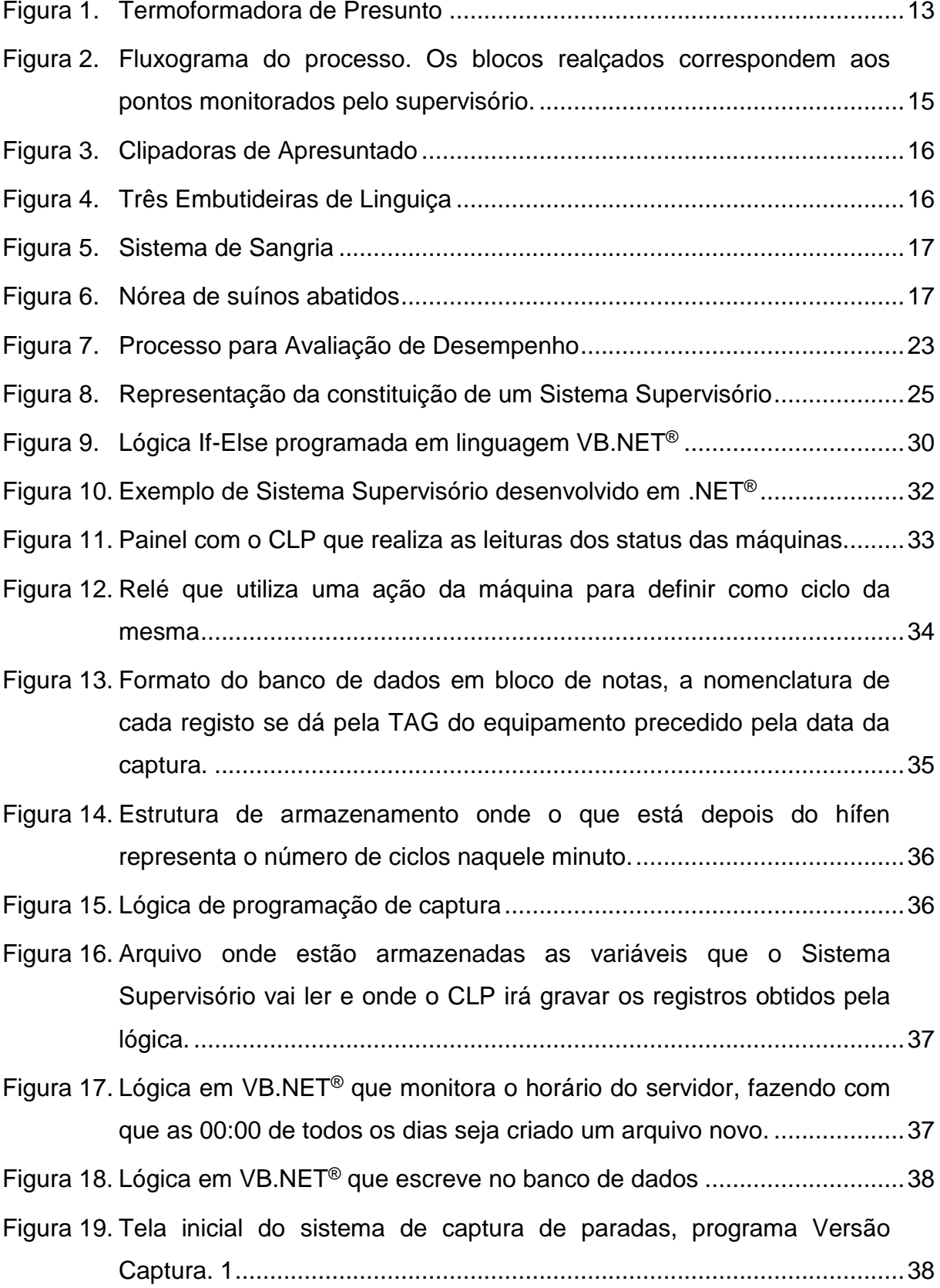

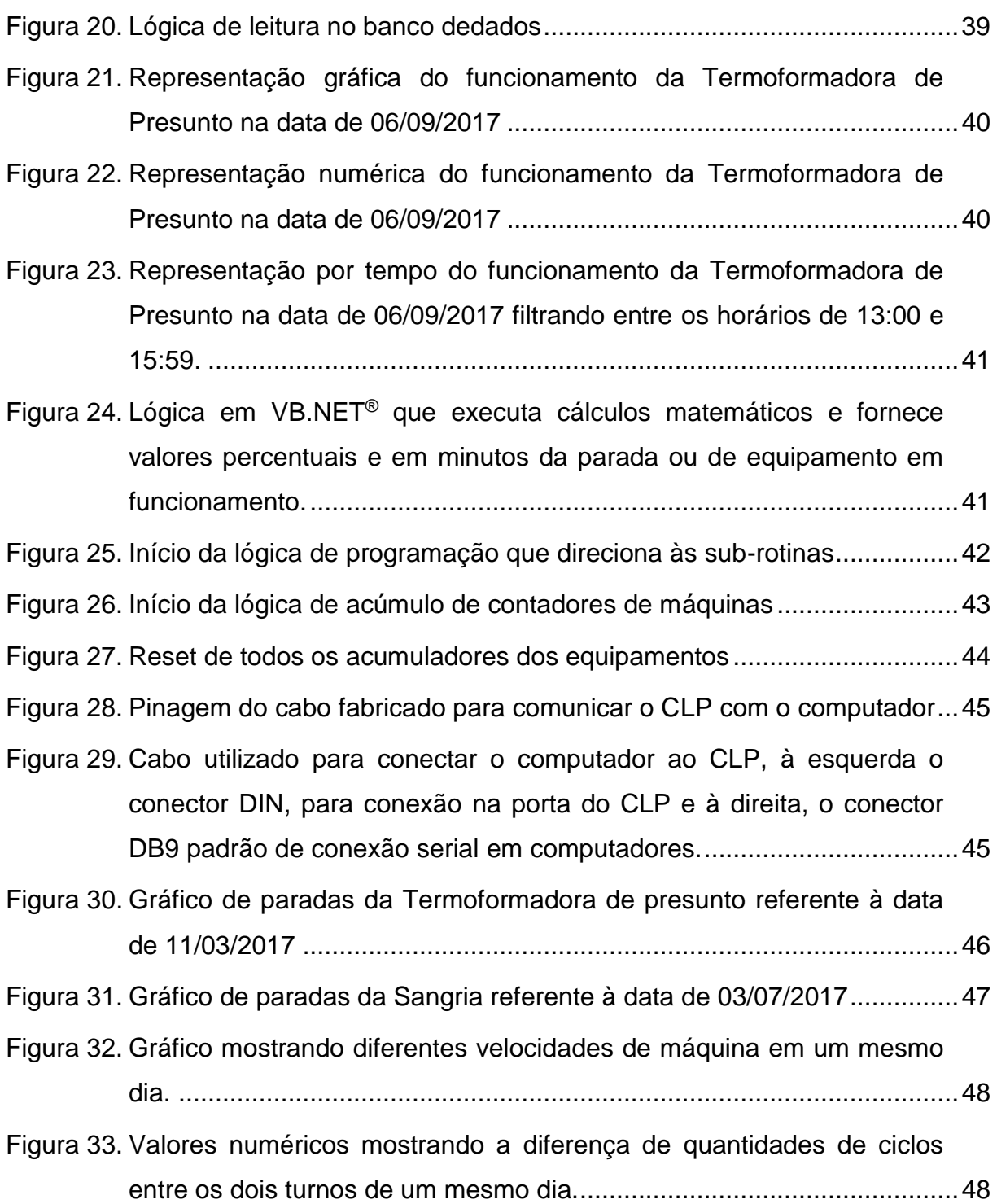

## **LISTA DE ABREVIATURAS, SIGLAS E ACRÔNIMOS**

## **LISTA DE ABREVIATURAS**

Bit *Binary Digit* (Dígito Binário)

VB.NET® Visual Basic® em plataforma Net FrameWork*®*

## **LISTA DE SIGLAS**

- API *Application Programming Interface* (Interface de Programação de Aplicativos) CLP Controlador Lógico Programável NA Normalmente Aberto (contato elétrico)
- SCADA Supervisory Control And Data Acquisition (Sistema de Supervisão, Controle e Aquisição de Dados)
- V Volts (tensão elétrica)
- VCC Tensão elétrica em corrente contínua

## **LISTA DE ACRÔNIMOS**

- DIN *Deutsches Institut für Normung* (Instituto Alemão de Normalização)
- UTFPR Universidade Tecnológica Federal do Paraná

## **SUMÁRIO**

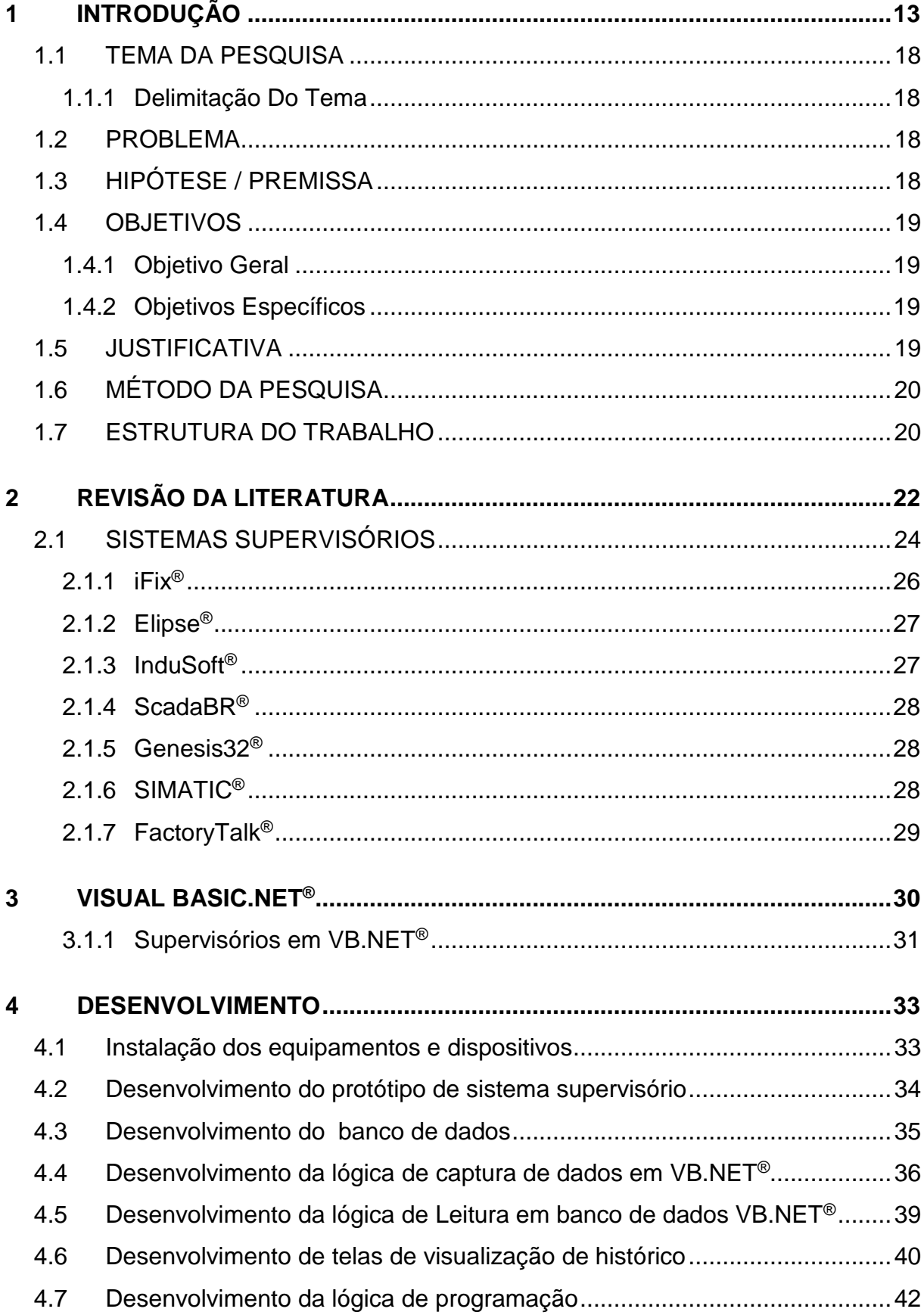

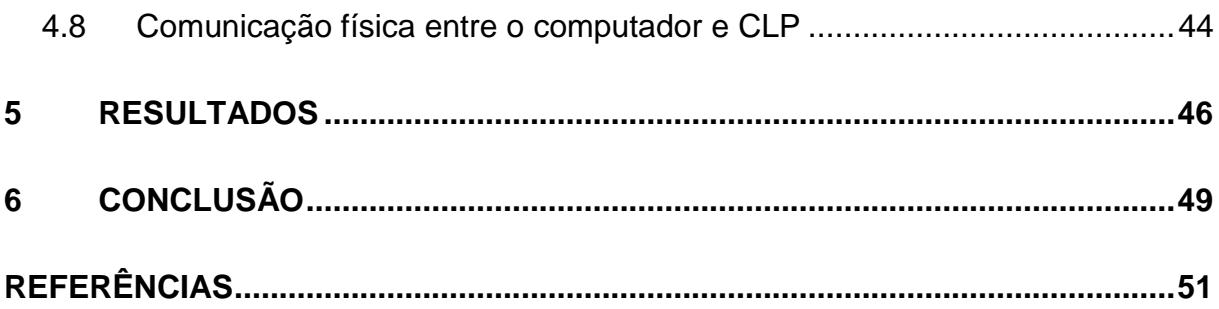

#### <span id="page-13-1"></span>**1 INTRODUÇÃO**

Com a constante busca de expansão de mercados através de preços competitivos em seus produtos, as indústrias necessitam melhorar constantemente o seu processo, aprimorando a utilização de sua mão de obra e recursos materiais.

Um dos maiores desafios enfrentados em todas as empresas, mas principalmente nas de grande porte é a gestão de seus funcionários, imobilizados e matéria prima. O conjunto destes três fatores interfere diretamente na produtividade e qualidade de um processo, dá-se aí a importância de ter em mãos números confiáveis obtidos diretamente de pontos críticos de processo, para que através de uma análise minuciosa seja possível tomar ações e tratativas que corrijam ineficiências muitas vezes mascaradas por informações incorretas. A ineficiência se não tratada de forma certeira, gera o aumento do problema e torna ainda mais difícil a sua resolução.

O presente trabalho foi inteiramente desenvolvido nas dependências da empresa Seara Alimentos LTDA, situada na Cidade de Carambeí, Estado do Paraná, empresa esta que atua na área de abate e beneficiamento de carne suína e aves.

A máquina com maior incidência de defeitos é a Termoformadora de presunto, ilustrada na Figura 1. Por trabalhar durante as 24 horas do dia, esta máquina tem frequentes registros de paradas no decorrer de um período de poucos dias.

<span id="page-13-0"></span>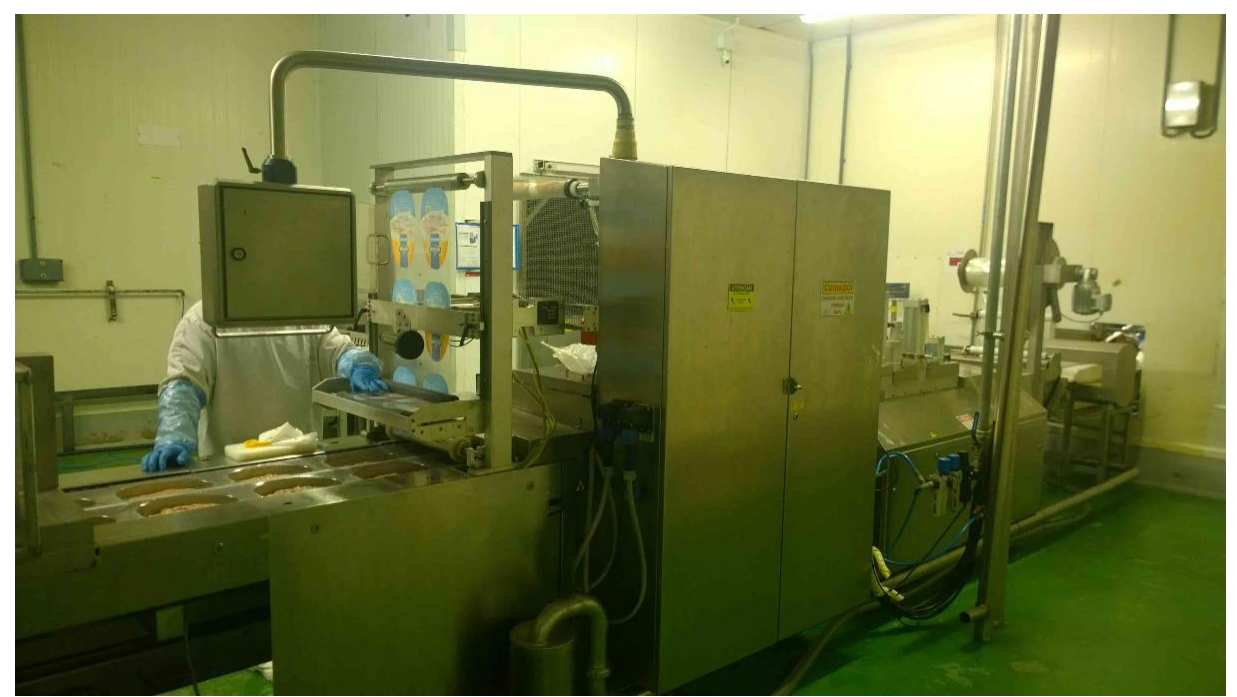

**Figura 1. Termoformadora de Presunto**

As tecnologias que podem ser trabalhadas por meio da Automação possibilitam a extração de valores de um processo e a reorganização destes valores com o objetivo de fornecer com precisão a avaliação da equipe envolvida no processo e disponibilidade de equipamentos.

A proposta deste projeto é fornecer números importantes de processo de forma rápida, otimizada em qualquer lugar e a qualquer momento através do desenvolvimento de um sistema supervisório em linguagem de programação VB.NET® (Visual Basic .NET®) que extraia informações de equipamentos críticos do processo produtivo. Os dados serão obtidos através de um contato (NA) Normal Aberto que terá como função o envio de variáveis em nível alto (24VCC) cada vez que o equipamento realizar um movimento que caracterize um ciclo de máquina ou em nível baixo (0VCC) quando o equipamento não estiver realizando ciclo e encontrar-se parado.

A linguagem de programação VB.NET® foi lançada com a descontinuação da linguagem Visual Basic 6.0® tornando os códigos mais semelhantes às já praticadas nas demais linguagens como C, C#, C++ e Java, o que atraiu diversos programadores a se especializar e desenvolver em VB.NET®.

A estruturação dos códigos em VB.NET® é a mesma das demais programações, devendo incluir bibliotecas para o desenvolvimento de diferentes funções do software final caso a funcionalidade desejada não esteja incluída no sistema. Uma característica que atrai os programadores a este tipo de linguagem é a forma simplificada como os códigos são descritos, diz-se que os códigos por si só já são uma espécie de comentário.

Para que a linguagem fosse difundida entre os programadores, a Microsoft® através de seu *site* lança frequentes tópicos de suporte contendo as principais dúvidas desde o nível básico até o nível avançado.

Os códigos utilizados nesta programação são estáticos e não necessitam de modificação para inserção de equipamentos, já que a interface criada permite a utilização intuitiva.

Não serão utilizadas redes complexas no projeto, sendo necessária apenas a comunicação serial para estabelecer a transferência de dados entre o CLP e o computador e a rede *ETHERNET* para ligar o computador à *internet*.

Todo o processo (Figura 2) é interdependente, ou seja, uma linha de produção atrasada ou parada consequentemente afetará pelo menos mais uma outra linha, aumentando ainda a criticidade do processo.

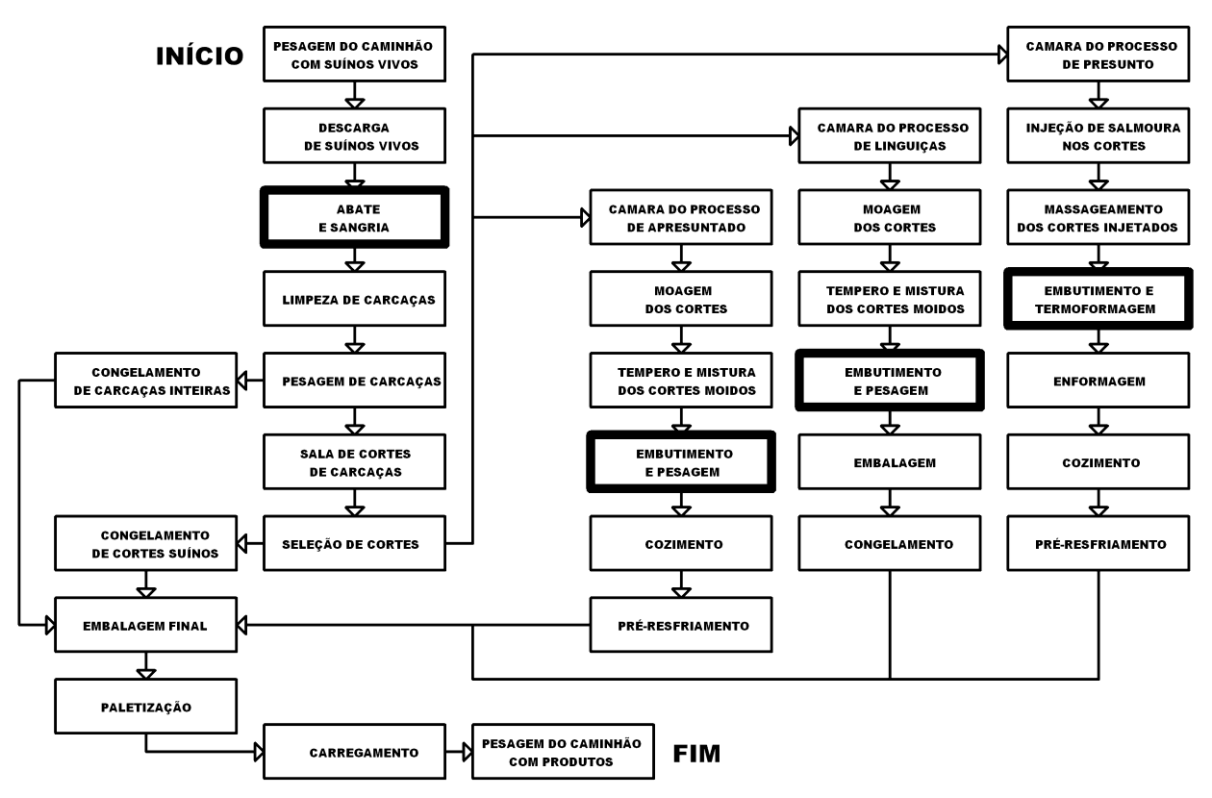

<span id="page-15-0"></span>**Figura 2. Fluxograma do processo. Os blocos realçados correspondem aos pontos monitorados pelo supervisório.**

As máquinas apresentadas no atual trabalho são: uma Termoformadora de Presunto (Figura 1); duas Clipadoras de Apresuntado (Figura 3); três Embutideiras de Linguiça (Figura 4) e; um Sistema de Sangria (Figura 5).

As Clipadoras de Apresuntado (Figura 3) apresentam índice de quebra extremamente alto devido ao ciclo de trabalho e desgaste de peças mecânicas. Os problemas vivenciados são quanto à falta de um número confiável referente ao tempo de paradas de equipamentos no processo, isto por muitas vezes gera dúvidas nos gestores e acabam impactando negativamente nos índices das áreas produtivas.

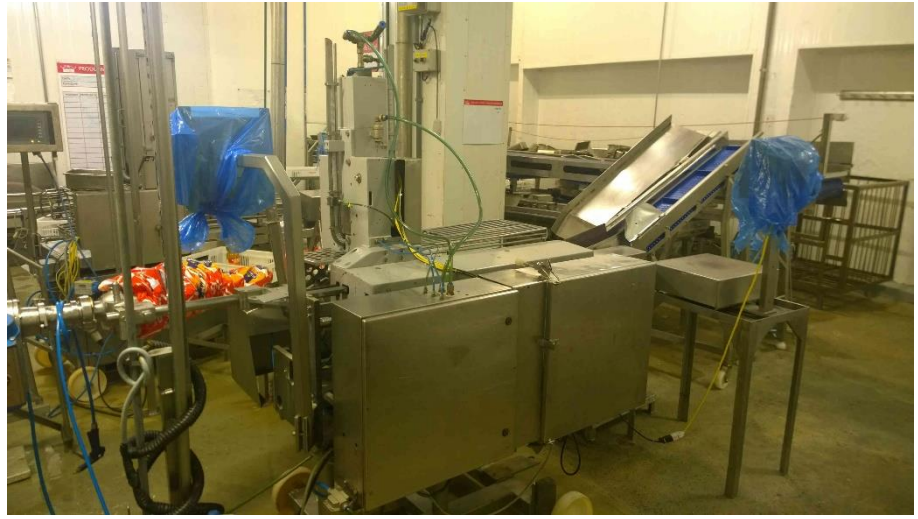

**Figura 3. Clipadoras de Apresuntado**

<span id="page-16-0"></span>As embutideiras de linguiça (Figura 4) apresentam um outro problema que é a lentidão que o equipamento passa a apresentar com o decorrer do tempo, muitas vezes as peças desgastadas acabam diminuindo o ciclo de modo muito sutil, que não é perceptível através de uma análise superficial, mas que afetam o volume total produzido.

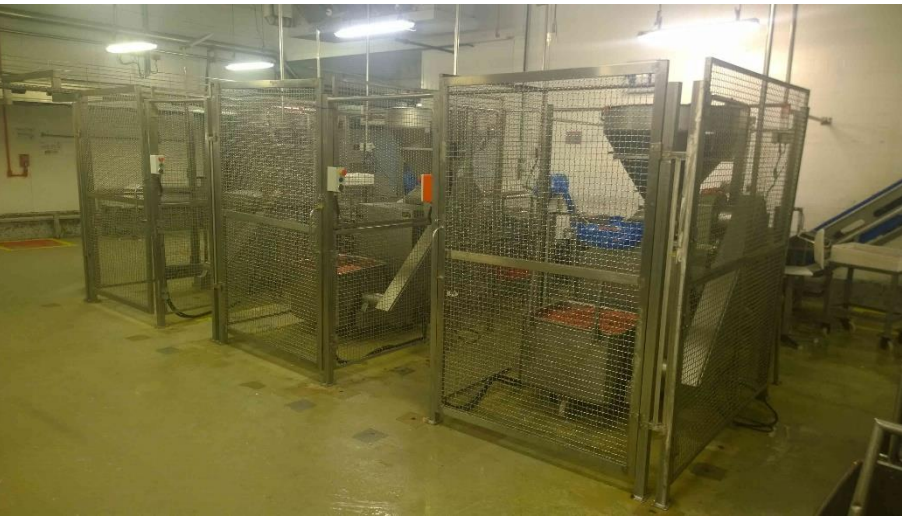

**Figura 4. Três Embutideiras de Linguiça**

<span id="page-16-1"></span>No que diz respeito à criticidade de cada minuto de parada, o sistema de Sangria (Figura 5) é o que mais se destaca devido ao processo ser em linha, qualquer falha e parada da Nórea (Figura 6), pode ocasionar a perda de animais abatidos e afetar a produtividade.

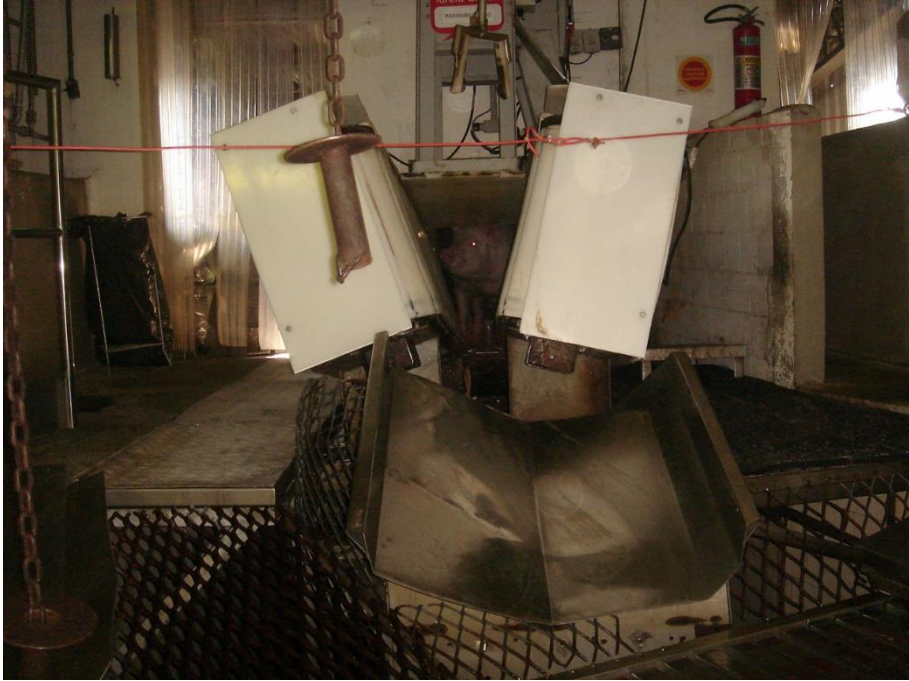

**Figura 5. Sistema de Sangria**

<span id="page-17-0"></span>Uma parada dos trilhos aéreos que transportam suínos, chamados de Nórea (Figura 6) prejudica completamente o processo de abate e setores de cortes, locais onde centenas de funcionários estão envolvidos e o tempo entre entrada de animal no abate até a estocagem das carcaças é muito curto, cerca de 20 minutos.

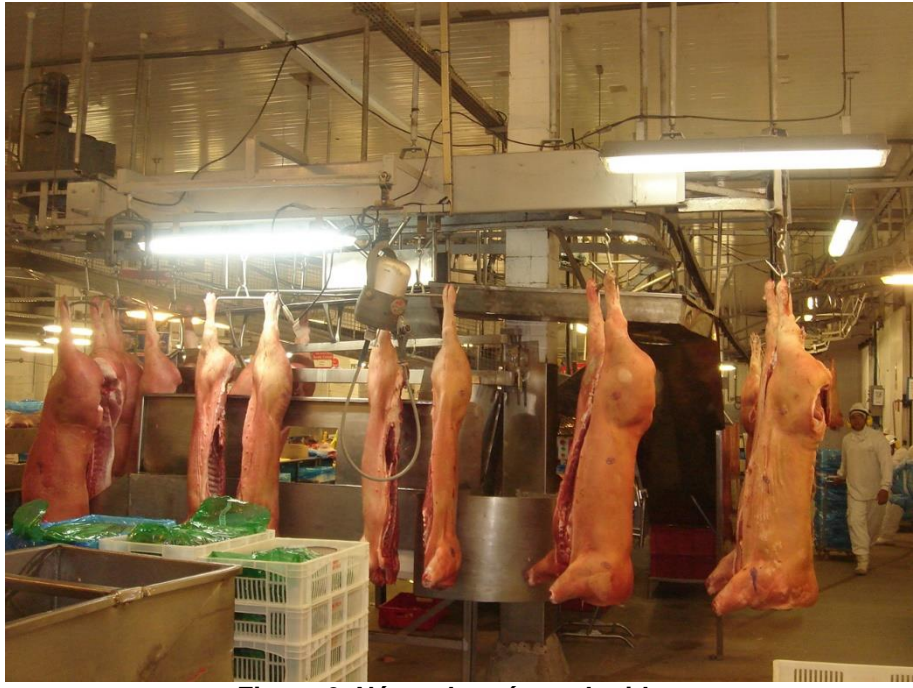

**Figura 6. Nórea de suínos abatidos**

<span id="page-17-1"></span>Um aspecto relevante é que os equipamentos citados registram as maiores paradas de manutenção, pois um defeito ocorrido em qualquer um deles acarreta em prejuízo nas demais atividades da linha produtiva.

#### <span id="page-18-0"></span>1.1 TEMA DA PESQUISA

Desenvolvimento de supervisório para obtenção e visualização de variáveis de processos industriais.

### <span id="page-18-1"></span>1.1.1 Delimitação Do Tema

Esse projeto se enquadra na utilização de seis máquinas como equipamentos piloto para o desenvolvimento e implantação de um *software* que irá realizar a função de um sistema supervisório em linguagem de programação Visual Basic.NET®. O supervisório desenvolvido será destinado ao monitoramento dos *status* de máquinas, incluindo banco de dados para consulta e visualização *online*.

### <span id="page-18-2"></span>1.2 PROBLEMA

- Desenvolvimento de baixa produtividade devido à operação das máquinas em ciclo abaixo do ideal;
- Desenvolvimento de danos e desgastes prematuros das máquinas devido à operação de trabalho acima do ciclo ideal;
- Há dificuldade em gerenciar os recursos humanos, pois os registros de paradas interferem na programação da manutenção e na disponibilidade de equipamentos para os funcionários da produção.

## <span id="page-18-3"></span>1.3 HIPÓTESE / PREMISSA

Através do desenvolvimento de um protótipo de sistema supervisório aplicado nas máquinas de industrializados, espera-se registrar automaticamente as paradas de máquinas, ciclos por minuto, também sendo possível a visualização de cada ação do equipamento em todo um turno de trabalho. Desta forma, será possível tomar as ações sobre a melhoria de produtividade, além de permitir a visualização e gestão de tempo de trabalho, de maneira paralela ao processo.

#### <span id="page-19-0"></span>1.4 OBJETIVOS

#### <span id="page-19-1"></span>1.4.1 Objetivo Geral

Desenvolvimento de um sistema supervisório para obtenção das informações de processo com visualização *online* e gestão de horários, referente ao status de funcionamento de uma planta de industrializados.

#### <span id="page-19-2"></span>1.4.2 Objetivos Específicos

- Montar um painel com os componentes que serão utilizados no sistema;
- Instalar circuito de monitoramento em uma máquina para análise de resultados;
- Montar um cabo de comunicação serial entre o CLP e computador para que se estabeleça a comunicação;
- Realizar uma programação básica de um protótipo de supervisório em VB.NET® para obter os primeiros dados dos equipamentos;
- Aprofundar a programação do protótipo de supervisório com o objetivo de atribuir funções como banco de dados, detalhamento de valores, geração e exportação de relatórios;
- Instalar um servidor dedicado somente ao monitoramento de equipamentos, com sistema de *Nobreak*;
- Realizar testes e comparações dos dados obtidos pelo sistema e buscar informações do equipamento no local da produção;
- Instalar o circuito de monitoramento nos demais equipamentos;
- Conectar o servidor à internet para possibilitar o acesso remoto;
- Fornecer acesso *online* ao supervisório através de rede compartilhada e sistema de acesso externo;
- Testar o funcionamento do sistema de captura e como se comporta quando executado externamente;
- Realizar adequações e modificações caso necessárias.

#### <span id="page-19-3"></span>1.5 JUSTIFICATIVA

A meta principal do projeto é fornecer dados exatos sobre vários equipamentos monitorados. Através de cotação foi constatado que o custo para adquirir um *software* supervisório comercial com as características desejadas ficaria na ordem de R\$22.000,00, tornando inviável a implantação do sistema na planta. Dessa forma, foi optado pelo desenvolvimento de *software* interno para avaliar a viabilidade de aplicação.

Ainda pode-se salientar a possibilidade de visualização *online* do sistema, proporcionando uma gestão de processo à distância.

Por meio de várias análises do funcionamento individual dos equipamentos e do processo como um todo, uma lista de benefícios obtidos pode ser elaborada, como:

- Melhor gestão de manutenção baseada no tempo através da somatória de máquinas rodando;
- Melhor controle do horário de trabalho, pois será representado graficamente cada ação que a máquina realizar;
- Melhoras dos indicadores de processo e embasamento para que sejam tomadas ações corretamente;
- Fonte de consulta *online* e com banco de dados o que permite o filtro de relatórios por tempo e por equipamento além do acompanhamento em tempo real;
- Exportação de relatórios via arquivo de planilha*,* o que torna mais fácil encaminhar por *e-mail* os resultados filtrados.

De uma maneira geral, o desenvolvimento do projeto mostra grande utilidade garantindo dados de processos confiáveis e rápidos.

#### <span id="page-20-0"></span>1.6 MÉTODO DA PESQUISA

A pesquisa em relação ao objetivo será descritiva, detalhando os procedimentos para integração do equipamento ao sistema supervisório e sua viabilidade. Quanto ao objeto de estudo será de campo no equipamento instalado na unidade e a coleta de dados se dará pela observação direta.

#### <span id="page-20-1"></span>1.7 ESTRUTURA DO TRABALHO

O presente trabalho possui sua estrutura dividida em 6 capítulos. A delimitação do tema que estabelece os parâmetros que foram utilizados como diretrizes básicas para o desenvolvimento do projeto, de forma a garantir um foco no estudo refinando os resultados.

No capítulo 2 estão dispostas as revisões bibliográficas necessárias. Tais informações contidas neste capítulo têm fundamental importância na junção do conhecimento teórico com a prática. Por se tratar de um tema com complexidade elevada, o entendimento sobre lógica de programação e controle necessita de um conjunto bibliográfico mínimo para garantir uma melhor compreensão. Estão disponíveis neste capítulo algumas noções de gestão de processos e pessoas, de modo a mostrar a necessidade de implantar formas de controle de tempo e rendimento. Também se explana tecnicamente os conceitos de Sistemas Supervisórios bem como as versões comerciais e utilizações mais comuns.

O terceiro capítulo trata de forma mais aprofundada as características da linguagem de programação em VB.NET® assim como a sua história. Neste capítulo ainda é descrito a utilização da linguagem voltada a criação de Sistemas supervisórios.

O capítulo 4 tem por objetivo descrever todo o desenvolvimento do projeto, partindo da instalação física dos componentes e dispositivos, passando pelo processo de programação da lógica do *Software* do Sistema Supervisório e da programação do CLP. Nesse capítulo também se aborda a criação do banco de dados e os procedimentos utilizados para se estabelecer a comunicação entre o servidor e o CLP.

No capítulo 5, são descritos os resultados obtidos. Através de gráficos e números, são proporcionados os valores obtidos através do programa.

No sexto e último capítulo são expostas as considerações acerca do contexto geral em que se baseou o projeto.

#### <span id="page-22-0"></span>**2 REVISÃO DA LITERATURA**

A produtividade de um processo está diretamente ligada ao desempenho apresentado por seus colaboradores, já que depende do empenho do funcionário as adaptações às demandas e consequente alcance dos objetivos estipulados.

Uma citação de literatura muito pertinente pode ser perfeitamente utilizada no contexto deste projeto, que é o citado por KAPLAN e NORTON (1997), "O que não é medido não pode ser gerenciado", o que justifica o estudo e implantação do monitoramento nas mais diversas áreas produtivas e administrativas.

A base de todo o gerenciamento se dá através da coleta de números, todo estudo tem de ser embasado, todo projeto tem de ser elaborado em números obtidos, com plano de ação e perspectiva de resultados, mas a base, volta-se a salientar, é a medição para gerenciamento.

Conforme o que foi definido por CHIAVENATO (1999), a avaliação de desempenho pode ser definida como um processo que mede o desempenho do funcionário, esta avaliação é realizada de acordo com indicadores provenientes do local de atuação deste colaborador.

Segundo CHIAVENATO (2000), para que haja uma coerência entre aquilo que se é exigido de um funcionário e o resultado obtido, existe um conceito chamado de *Feedback*, que assim como em eletrônica, significa retroalimentação, considerando as variáveis de entrada como sendo as pessoas que são treinadas e recursos organizacionais, o processo definido como programas de treinamento e processo de aprendizagem individual e as variáveis de saída como sendo conhecimento, atitudes, habilidades e eficácia organizacional.

Em resumo, o *Feedback* avalia os resultados baseando-se nas condições em que se encontram os funcionários, nos recursos fornecidos pela empresa para o desenvolvimento, bem como o empenho de cada um para absorver o que se está sendo transmitido e por fim o resultado obtido nas etapas anteriores que podem novamente servir de padrão para uma nova reavaliação.

De maneira simplificada, o conceito de *Feedback* pode ser representado pela Figura 7:

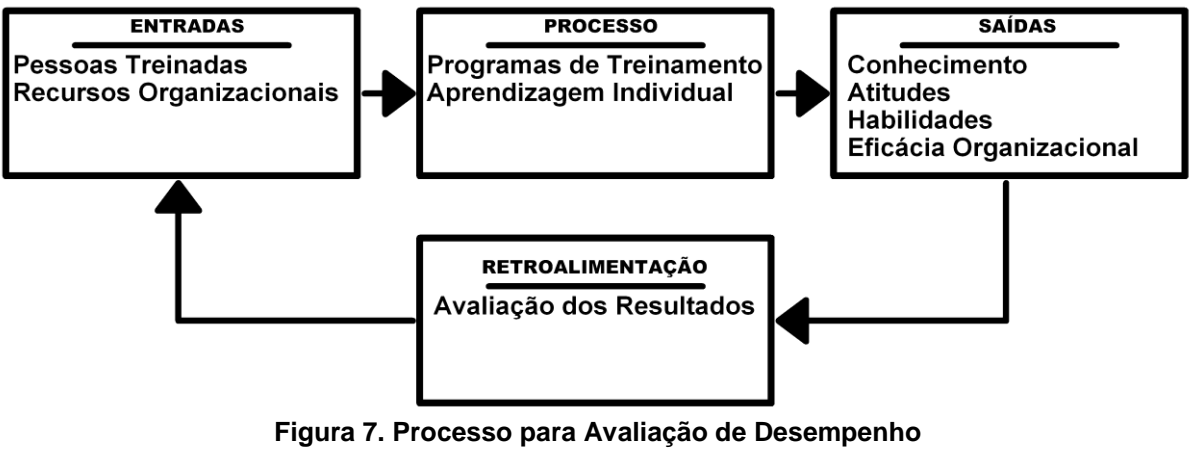

Fonte: CHIAVENATO (2000).

<span id="page-23-0"></span>Ainda se tratando de desempenho de colaboradores frente a uma empresa, SOUZA (2005) menciona que se faz necessária uma equiparação do comprometimento do funcionário ao comprometimento da corporação, pois as estratégias alinhadas possibilitam a concretização de projetos definidos dentro do prazo.

Existe uma relação muito significativa entre o objetivo do projeto e os temas abordados por CHIAVENATO (1999/2000) e SOUZA (2005), pois a avaliação de desempenho de funcionários pode ser medida através de ciclos de máquinas, tempo total de funcionamento de equipamentos e horários de início e parada de produção. O monitoramento de processo não é uma tática para punir funcionários, mas sim aprimorar os meios de produção de uma corporação baseando-se no comprometimento individual, de forma que os cargos sejam distribuídos de acordo com a aptidão, favorecendo funcionários e turnos aplicados e buscando melhoras dos que não cumprem a meta.

Segundo CHIAVENATO (2000) o cargo é uma composição de todas as atividades desempenhadas por um funcionário, onde ainda pode ser subdividido em posição no organograma da empresa ou mesmo unificar em grupos. Dados referentes a produtividade de determinado grupo de funcionários podem ser convertidos em percentuais, que proporcionam a possibilidade de reorganização de cargos conforme a aptidão e desempenho.

CHIAVENATO (1999) ainda destaca que as condições dos locais de realização de atividades influenciam no resultado do trabalho tanto quanto a aptidão e comprometimento, por isso, faz se importante uma análise de dados e posterior

verificação no local para garantir que o processo na prática está de acordo com aquilo que foi previsto em projeto.

SANDRINI (2011) em seu livro apresenta de forma clara a programação em uma plataforma para total desenvolvimento de um *software* destinado à plataforma Windows, o *software* utilizado é o C#, que realiza a função de um sistema supervisório, sendo este capaz de realizar todas as funções necessárias dentro de um processo industrial.

## *"Nossos resultados estão consistentes com nossos objetivos?" (BATEMAN, 2000).*

As definições de atividades específicas de controle são citadas por BATEMAN (2000):

- Estabelecer padrões de desempenho que indiquem o progresso rumo aos objetivos de longo prazo;
- Monitorar o desempenho de pessoas e unidades pela coleta de dados de seu desempenho;
- Fornecer *Feedback* às pessoas, sobre seu progresso e desempenho;
- Identificar problemas através da comparação entre dados de desempenho e os padrões estabelecidos;
- Executar ações para corrigir problemas.

Sendo assim, o monitoramento se faz eficaz para aumentar a produtividade e manter o controle de estratégia, aprofundando ainda mais em monitoramento de trabalho, mantém-se um padrão de referência com dados de processo e de pessoas, o que torna a decisão embasada e mais precisa.

## <span id="page-24-0"></span>2.1 SISTEMAS SUPERVISÓRIOS

Os sistemas supervisórios são tecnologias relativamente novas, tendo origem nos antigos sinóticos que, através de luzes e botões físicos representavam valores e estados hoje fornecidos pelos supervisórios.

Internacionalmente chamados de SCADA (*Supervisory Control And Data Acquisition*), os Sistemas Supervisórios são interfaces gráficas que monitoram um processo, possibilitando o seu gerenciamento, muitas vezes até permitindo atuação remota sobre configurações e acionamentos.

Segundo o *site* Wonderware da Schneider Electric, qualquer aplicativo que obtenha dados operacionais sobre um sistema para controlar e otimizar este sistema pode ser considerado um Sistema Supervisório.

Outra menção retirada também do *site* da Wonderwave é que um dos propósitos mais importantes de um Sistema Supervisório é a redução do tempo de inatividade através de informações geradas pelo próprio sistema. Este aspecto é abordado com muita ênfase no presente projeto.

Em resumo, pode-se dizer que um sistema supervisório é um *software* que possibilita a visualização daquilo que está acontecendo no processo através dos sinais de entrada que o CLP recebe de sensores, também podendo interagir com a lógica do CLP através da interface gráfica do supervisório de modo a acionar saídas (Figura 8). O local de instalação do *Software* é um computador que muitas vezes necessita de placas específicas com a finalidade de estabelecer a comunicação com o CLP para receber e enviar status e modificar variáveis predefinidas.

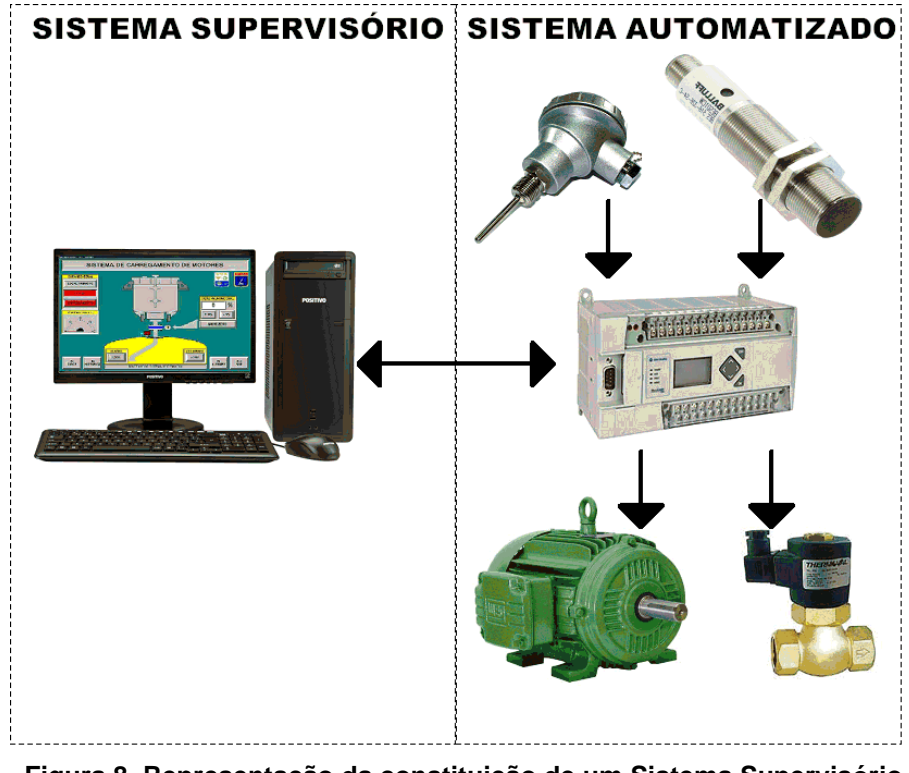

**Figura 8. Representação da constituição de um Sistema Supervisório Fonte: Autoria própria**

<span id="page-25-0"></span>Uma representação de um sistema supervisório completa seria um *software* que se comunique através de uma rede estável com o CLP, possua interface gráfica simplificada e com animações de modo a garantir ao usuário uma operação intuitiva e livre de erros e possua bloqueio de funções específicas através de níveis de usuário

para intervir em configurações avançadas. Funcionalidades como armazenamento de histórico, geração de gráficos e visualização online de variáveis do processo são muito úteis para medir evoluções ou falhas.

Muitas empresas produzem sistemas capazes de se comunicar com CLP's e controladores, o que viabiliza a implantação de um supervisório para através de um computador administrar qualquer tipo de processo.

Os produtos de *softwares* supervisórios comerciais mais utilizados possuem banco de dados acelerados, sistemas de comunicação em rede, possibilidade de restrições a usuários, backup, geração de gráficos, relatórios, etc. Seguindo em uma linha semelhante de trabalho, os supervisórios *freeware* já possuem tecnologias compatíveis que conseguem desempenhar a maioria das funções através de complementos.

Dentre as mais diversas denominações de Sistemas Supervisórios, alguns se destacam no mercado por entregarem ao usuário uma melhor experiência de controle de processo com funcionalidades extras que geralmente se tornam fatores decisivos no momento da escolha de uma tecnologia. Os sistemas supervisórios mais utilizados no Brasil atualmente devido às características mencionadas acima são o iFix®, InduSoft®, ScadaBR®, Genesis32®, SIMATIC®, FactoryTalk® e Supervisórios desenvolvidos em plataforma .NET®.

<span id="page-26-0"></span>2.1.1 iFix®

É desenvolvido e distribuído pela General Electric®, estruturado através de "nós", que definem o endereçamento do monitoramento no chão de fábrica através de servidor *SCADA* (*Supervisory Control And Data Aquisition*).

Distribuído em versão de testes com a finalidade de estudo e versão completa paga para utilização final, o sistema trabalha baseado em cliente/servidor, ou seja, a interligação do computador aos dispositivos de monitorados/controlados se dá através de uma estrutura de nós ou em *Stand Alone*, onde não há interação ou comunicação entre mais pontos.

O monitoramento de dados do *hardware* se dá em *scan time*, que são tempos predefinidos, podendo obter valores e fornecer telas gráficas, relatórios, alarmes e controle remoto.

#### <span id="page-27-0"></span>2.1.2 Elipse®

Certamente um dos sistemas supervisórios mais conhecidos existentes, o Elipse *SCADA*®*,* desenvolvido pela empresa Elipse® *é* um dos pioneiros nesse tipo de aplicação industrial, com versões de monitoramento e controle em ponto único *Stand Alone* ou as mais aprimoradas, como as versões *online*.

O *software* intuitivo permite a criação de telas, geração de relatórios e gerenciamento de alarme de maneira descomplicada fornecendo uma vasta biblioteca gráfica.

Conhecida por ser uma ferramenta completa, o Elipse® é utilizado em grande parte dos sistemas supervisórios existentes, fornecendo alternativas para quem deseja somente um monitoramento simples, ou um controle remoto com configurações avançadas, fornecidos pelo sistema Elipse E3®.

Os protocolos de comunicação aceitos pelo Elipse *SCADA*® estão em constante atualização, o que garante um sistema cada vez mais rápido e confiável.

A empresa Elipse® fornece licenças de desenvolvimento e execução do *software*, não existindo uma versão gratuita para testes, mas somente uma aplicação genérica do Elipse E3®, disponibilizada no *site* da empresa para quem desejar testar o produto.

#### <span id="page-27-1"></span>2.1.3 InduSoft®

Produto de *software* desenvolvido pela empresa Wonderware em parceria com a Schneider Electric®, o Indusoft® é uma ferramenta de desenvolvimento *SCADA* que possui ampla aplicação no meio industrial devido à tradição de empresas renomadas no ramo da automação.

Os mais de 200 drivers disponíveis para download abrangem os diferentes *hardwares* de controladores e CLPS disponíveis atualmente.

A interface de programação padrão utilizada pela Wonderware permite uma interação facilitada com quaisquer protocolos e dados, podendo fornecer informações gráficas, alarmes, relatórios e controle remoto.

É um produto pago com muitas características interessantes além da estabilidade e confiabilidade fornecidas.

#### <span id="page-28-0"></span>2.1.4 ScadaBR $^{\circ}$

*Software* em código aberto que realiza a maioria das funções de um sistema supervisório pago, podendo ser utilizado nas mais diferentes atividades industriais garantindo a comunicação com os mais diferentes protocolos e *hardwares* conhecidos.

Possui as funções básicas de visualização gráfica, com geração de gráficos e relatórios, gerenciamento de alarmes, criação de receitas e restrição de acesso.

Desenvolvido pela organização ScadaBR®, este sistema tem a finalidade de fornecer uma alternativa gratuita e com possibilidades de personalização avançadas, pois os *softwares* comerciais pagos não permitem alterações de código fonte, limitando algumas funções mais supérfluas além de ter um preço elevado.

<span id="page-28-1"></span>2.1.5 Genesis32®

O Genesis32®, *software* desenvolvido pela empresa ScanSoft®, possui uma forma diferente de distribuição de s*oftware*, fornecendo gratuitamente a interface de programação e desenvolvimento e exigindo a compra da licença exatamente conforme o número de *TAGS* utilizadas na aplicação, isto faz com que o preço seja muito mais reduzido quando se utiliza um número de *TAGS* muito pequeno.

Permite também a integração com a maioria dos *softwares* supervisórios mais comuns e com sistema *ERP*, facilitando a integração *online* de dados do processo com o controle gerencial corporativo.

Os protocolos de comunicação que são aceitos pelo Genesis32® abrange a grande maioria dos controladores disponíveis para automação, sendo uma opção universal e de baixo custo.

#### <span id="page-28-2"></span>2.1.6 SIMATIC®

Muitas vezes adotado como Sistema Supervisório em máquinas desenvolvidas por empresas de pequeno e médio porte, o supervisório SIMATIC<sup>®</sup> da Siemens se traz uma boa experiência ao usuário, garantindo agilidade na aquisição dos dados unidos à praticidade que se tem para desenvolver as telas, pois os projetos gráficos do *software* são intuitivos.

Este *Software* possui as funcionalidades de usuário único ou múltiplos usuários com redundância de servidores, o que garante maior segurança dos dados obtidos mesmo que algum ponto da rede esteja com problemas.

Devido à funcionalidade de operar através de ambiente online, o SIMATIC® dá a opção de um completo gerenciamento *web* dos processos, permitindo acesso remoto e interação entre operadores locais e manutenção especializada.

Os *Addons*, mais conhecidos como complementos, permitem ao usuário a implementação de novas funcionalidades sem que seja necessário atualizar o programa inteiro, simplesmente incorporando os arquivos que expandem o *software*  de desenvolvimento em questões visuais, funcionais e de performance.

O problema deste tipo de supervisório é a compatibilidade apenas com o CLP da Siemens, ou seja, não pode ser utilizado em controladores de outras marcas.

O produto de *software* SIMATIC® é vendido a parte e possui valor elevado.

#### <span id="page-29-0"></span>2.1.7 FactoryTalk<sup>®</sup>

Desenvolvido pela empresa Rockwell®, foi um dos pioneiros no quesito Sistemas Supervisórios, inovando a interação entre usuário e máquina sem a necessidade de sinóticos, o que logo de início descomplicou as instalações físicas de controle.

Atualmente, existem algumas diferentes versões do FactoryTalk®, sendo elas o FactoryTalk View Site Edition®, que é uma aplicação de ponto único e Stand Alone que gerencia apenas um CLP e que tem a funcionalidade multiusuários. O FactoryTalk View Machine Edition®, que seria uma versão graficamente superior ao Site Edition®, geralmente utilizado em Interfaces Homem Máquina de baixa performance. Também existe o FactoryTalk Viewpoint® que seria uma extensão multiplataforma que pode ser utilizada em conjunto com o FactoryTalk SE® e ME®, onde se pode visualizar e gerenciar o controle remotamente através de navegador web. Por último, temos o RSView32®, que é uma versão padrão que possui as funcionalidades de um Sistema Supervisório aplicável em chão de fábrica sem que se tenha a necessidade de incorporar monitoramento remoto e web.

Assim como o SIMATIC®, este sistema também somente funciona com CLPS específicos da fabricante Rockwell Allen Bradley®, não havendo a possibilidade de aplicar em outro tipo de controlador. O produto de *software* Factory Talk® é vendido a parte e possui um valor elevado.

#### <span id="page-30-1"></span>**3 VISUAL BASIC.NET®**

Criada pelos matemáticos John Kemeny e Thomas Kurtz a linguagem que deu origem à VB.NET® foi nomeada como *Basic®* com o objetivo de ser uma linguagem simplificada com aplicações em programações de microcontroladores nos anos 70 e 80.

O próprio nome já sugere que a linguagem era bastante básica e consequentemente tinha muitas limitações, sendo este um de seus pontos negativos. Por outro lado, era extremamente leve e era possível ser executada em qualquer computador, mesmo que este tivesse pouco poder de processamento para a época.

Em 1989, a Microsoft® aprimorou a linguagem, lançando uma nova versão, agora denominada Quick Basic®. Esta linguagem teve diversas melhorias com relação ao Basic®, foram adicionados novos recursos, capacidades gráficas e implementações de som, o que significou um grande avanço.

Com a grande aceitação do sistema operacional Windows®, houve também um interesse mais acentuado na linguagem Visual Basic®, isto proporcionou a necessidade de ainda mais aprimoramento, nascendo assim o Visual Basic 6®.

Devido ao fato da demanda por aplicativos mais poderosos e com funções mais avançadas, foi detectado que o Visual Basic 6® não mais atenderia ao mercado, desta forma sendo descontinuada.

Em 2002 foi lançado o Visual Basic.NET®, assim como também ASP.NET® e C# .NET®, ou seja, foi lançada uma nova plataforma, de modo com que a programação em ambiente Windows fosse universalizada através de componentes baseados em NET Framework®.

Como característica já conhecida, a linguagem de programação em Visual Basic na plataforma .NET® manteve-se intuitiva e fácil de programar (Figura 9).

```
Public Class Form1
   Private Sub Form1 Load(sender As Object, e As EventArgs) Handles MyBase.Load
       If "0" = "1" Then
           MessageBox.Show("Esta mensagem jamais será possível")
       Else
           MessageBox.Show("Esta é a única mensagem possível")
       End If
   End Sub
End Class
```
**Figura 9. Lógica If-Else programada em linguagem VB.NET®**

<span id="page-30-0"></span>O *Software* de desenvolvimento em VB.NET® possui algumas limitações quando comparado com outras linguagens mais famosas como o JAVA® e Pyton®,

mas através de API's as funcionalidades são implantadas para que seja possível um desenvolvimento de software com experiência semelhante às demais linguagens de programação.

#### <span id="page-31-0"></span>3.1.1 Supervisórios em VB.NET®

Pouco ainda existe sobre sistemas supervisórios desenvolvidos totalmente em VB.NET®, pois a finalidade da ferramenta Visual Studio® da Microsoft® sendo um programa de desenvolvimento genérico e não é dedicado à indústria ou à programação de supervisórios em si. Muitos Sistemas Supervisórios utilizam algumas funções do Visual Basic® em suas aplicações, mas não considerados Sistemas baseados em linguagem VB.NET®.

O que torna o desenvolvimento de supervisórios em Visual Basic® algo atrativo é a facilidade de programação na linguagem de alto nível que estrutura o código de forma auto descritiva e baseada em objetos, o que permite uma interação simplificada durante o processo de programação e na fase de testes.

Existem alguns projetos que permitem a obtenção e modificação de variáveis através de códigos de programação VB.NET®, esses projetos são distribuídos em forma de *API, do inglês* "*Application Programming Interface*", que significa Interface de Programação de Aplicativos, permitem a comunicação entre computador e CLP's através de processamento de dados recebidos via rede.

Um dos projetos mais consistentes encontrados no mercado é o AdvancedHMI® (Figura 10), que através de *API* fornece uma biblioteca de diversos itens gráficos comunicáveis com CLP's de diferentes marcas e modelos. O AdvancedHMI® é distribuído gratuitamente e sem restrição de uso, o *software* utilizado para a programação é o Visual Studio 2015® e o executável roda a partir de ambiente Windows<sup>®</sup>.

A plataforma .NET® é um conjunto de linguagens de programação muito vasto, com a maioria das funcionalidades possíveis, além de possuir códigos simplificados e muitas vezes intuitivos que acabam facilitando o desenvolvimento. As linguagens .NET® possuem muitos programadores e, consequentemente muitos fóruns na internet, de forma que se torna algo fácil sanar algumas dúvidas de programação.

<span id="page-32-0"></span>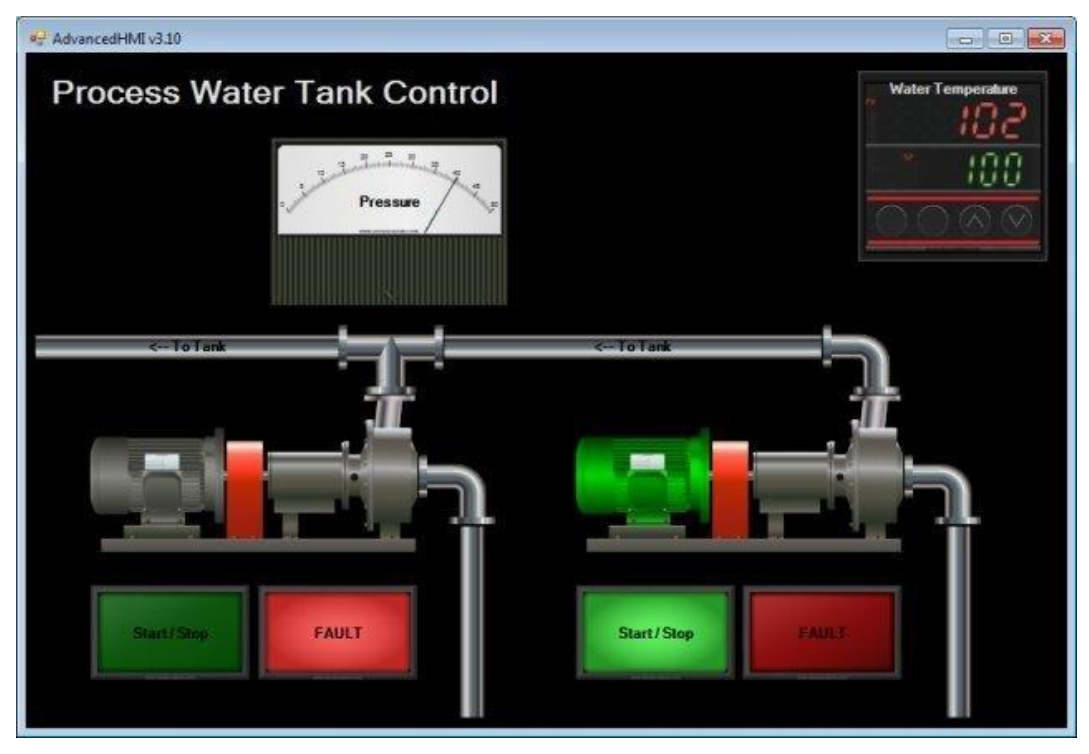

**Figura 10. Exemplo de Sistema Supervisório desenvolvido em .NET®** Fonte: AdvancedHMI

#### <span id="page-33-1"></span>**4 DESENVOLVIMENTO**

Para que a implantação do protótipo de supervisório que registra paradas de máquinas, são necessários três procedimentos quais são cuidadosamente planejados, executados e testados com a finalidade de evitar falhas. Esses procedimentos são: programação do supervisório; programação do CLP e montagem física.

A ideia inicial consiste em um sistema de indicação do *status* atual dos equipamentos da planta. Em caso de parada de máquina é informado ao responsável pela linha afetada o horário da ocorrência da parada, tomando as ações necessárias. Assim é registrado o horário de início parada de máquina, evitando qualquer necessidade de um registro manual, consequentemente evitando gastos indevidos por intervenções desnecessárias.

Depois de implementado a etapa inicial, foram realizados testes básicos, mas ainda sem resultados significativos, uma vez que o sistema não estava completo. Faltava o registro em banco de dados que efetivamente pudesse evidenciar o evento da parada.

## <span id="page-33-2"></span>4.1 INSTALAÇÃO DOS EQUIPAMENTOS E DISPOSITIVOS

A composição do painel elétrico utilizado no projeto consiste em um CLP, uma fonte de 24 VCC, um disjuntor e bornes de conexão dos cabos quais são conectados às máquinas, como mostra a Figura 11.

<span id="page-33-0"></span>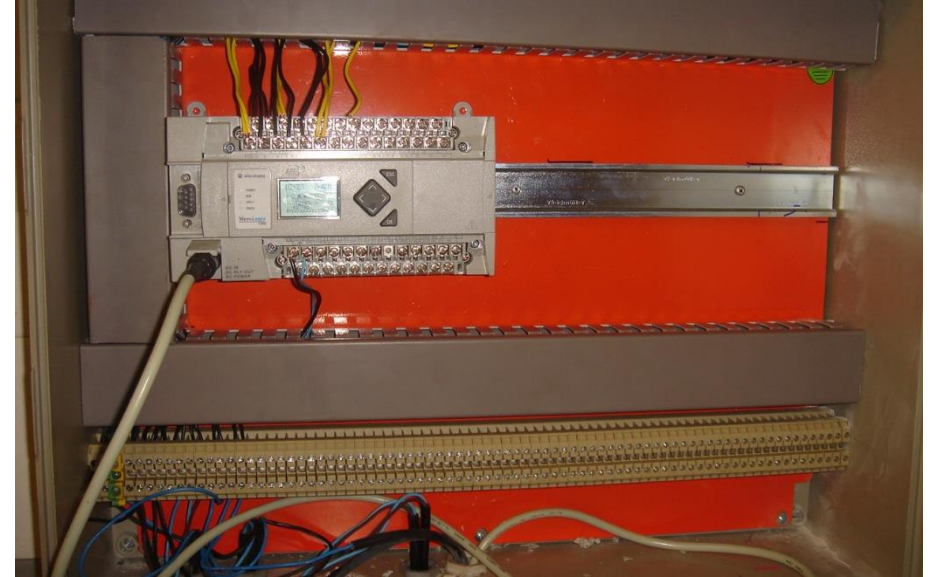

**Figura 11. Painel com o CLP que realiza as leituras dos status das máquinas.**

Para ser possível o monitoramento de um equipamento, é necessário inserir dentro do painel elétrico do mesmo, um relé que seja alimentado em um dos acionamentos indispensáveis para a realização de um ciclo de máquina, conforme mostra a Figura 12.

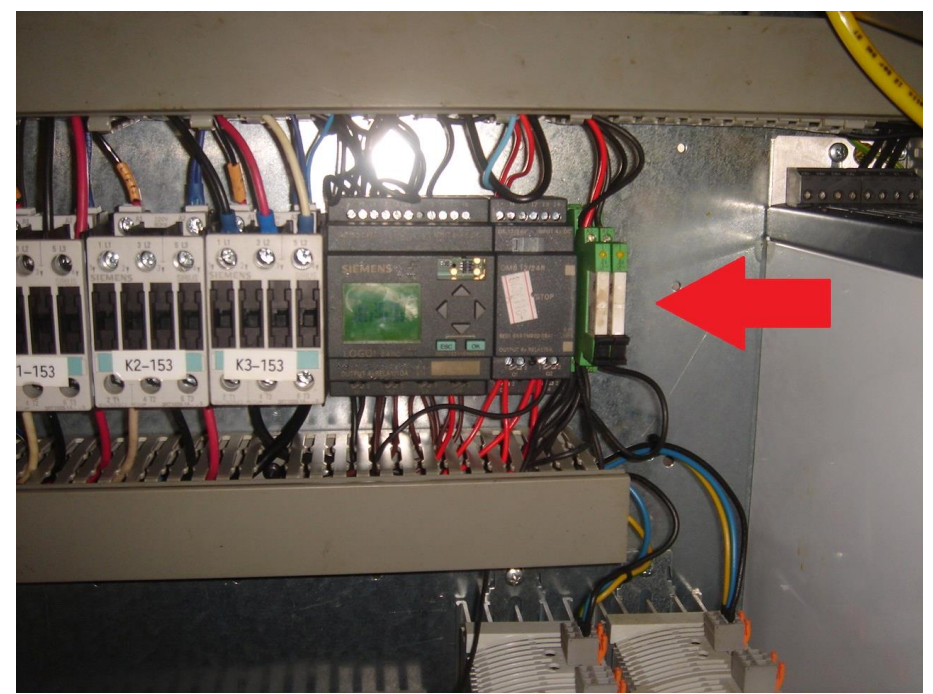

**Figura 12. Relé que utiliza uma ação da máquina para definir como ciclo da mesma**

### <span id="page-34-1"></span><span id="page-34-0"></span>4.2 DESENVOLVIMENTO DO PROTÓTIPO DE SISTEMA SUPERVISÓRIO

A página inicial do sistema mostra as mudanças de status que ocorrem a cada leitura que o supervisório faz nas variáveis cadastradas, foi definido um tempo de 5 segundos entre uma leitura e outra. Nesta mesma tela existe a opção de através de senha pausar e iniciar a captura de dados, sendo esta função útil em caso de algum defeito na rede.

Para que fosse possível a visualização de várias pessoas ao mesmo tempo sem que o programa parasse de capturar ou gerasse erro, foram desenvolvidas duas versões do programa, sendo a primeira a versão de captura, que está instalado no servidor, sendo esta versão executada 24 horas por dia ininterruptamente. A segunda versão é a de visualização, que realiza apenas as funções de leitura, sem possuir funções de configuração e interação com o CLP.

#### <span id="page-35-1"></span>4.3 DESENVOLVIMENTO DO BANCO DE DADOS

Para possibilitar a visualização de dados obtidos depois de vários meses, foi necessária a construção de um sistema de banco de dados estruturado de forma a garantir a interpretação por parte do Sistema Supervisório, assim podendo gerar os históricos de paradas, para que cada líder do processo possa observar do seu computador o exato momento de parada e a duração da mesma.

Como o computador utilizado como servidor foi configurado para que o acesso externo tenha privilégios de somente leitura, não existe nenhum problema na implantação de um armazenamento em bloco de notas (Figura 13), o que cumpre perfeitamente a função de armazenamento de variáveis além de ser mais rápido do que um banco de dados criptografado convencional.

| <b>The Favoritos</b>      | Nome              | Data de modificaç | Tipo            | Tamanho      |
|---------------------------|-------------------|-------------------|-----------------|--------------|
| Área de Trabalho          | 040320173586NOR01 | 05/03/2017 00:00  | Documento de Te | <b>15 KB</b> |
| <b>Downloads</b>          | 040320173715TER01 | 04/03/2017 23:59  | Documento de Te | <b>15 KB</b> |
| 93<br>Locais<br>Ξ         | 040320173717EBT01 | 04/03/2017 23:59  | Documento de Te | <b>15 KB</b> |
|                           | 040320173717EBT02 | 04/03/2017 23:59  | Documento de Te | <b>15 KB</b> |
| <b>Bibliotecas</b>        | 040320173717EBT03 | 04/03/2017 23:59  | Documento de Te | <b>15 KB</b> |
| <b>Documentos</b>         | 040320173726EBT01 | 04/03/2017 23:59  | Documento de Te | <b>15 KB</b> |
| Imagens                   | 040320173726EBT02 | 05/03/2017 00:00  | Documento de Te | <b>15 KB</b> |
| <b>Músicas</b>            | 040420173581RTN01 | 05/04/2017 00:00  | Documento de Te | <b>15 KB</b> |
| <b>Vídeos</b>             | 040420173586NOR01 | 05/04/2017 00:00  | Documento de Te | <b>15 KB</b> |
|                           | 040420173715TER01 | 05/04/2017 00:00  | Documento de Te | <b>15 KB</b> |
| Computador                | 040420173717EBT01 | 05/04/2017 00:00  | Documento de Te | <b>15 KB</b> |
| Disco Local (C:)          | 040420173717EBT02 | 05/04/2017 00:00  | Documento de Te | <b>15 KB</b> |
| Recovery Image (          | 040420173717EBT03 | 05/04/2017 00:00  | Documento de Te | <b>15 KB</b> |
| Disco removível (         | 040420173726EBT01 | 05/04/2017 00:00  | Documento de Te | <b>15 KB</b> |
| Novo volume (K:<br>$\Box$ | 040420173726EBT02 | 05/04/2017 00:00  | Documento de Te | <b>15 KB</b> |
| rkmiecik (\\users         | 040520173581RTN01 | 04/05/2017 23:59  | Documento de Te | <b>15 KB</b> |
|                           | 040520173586NOR01 | 04/05/2017 23:59  | Documento de Te | <b>15 KB</b> |
| <b>Civil</b> Rede         | 040520173715TER01 | 04/05/2017 23:59  | Documento de Te | <b>15 KB</b> |
| BRCARA00010T              | 040520173717EBT01 | 04/05/2017 23:59  | Documento de Te | <b>15 KB</b> |
| BRCARA00019T              | 040520173717EBT02 | 04/05/2017 23:59  | Documento de Te | <b>15 KB</b> |
| BRCARA0001T               | 040520173717EBT03 | 04/05/2017 23:59  | Documento de Te | <b>15 KB</b> |
| <b>BRCARA000258T</b>      | 040520173726EBT01 | 04/05/2017 23:59  | Documento de Te | <b>15 KB</b> |
| <b>BRCARA000267T</b>      | 040520173726EBT02 | 04/05/2017 23:59  | Documento de Te | <b>15 KB</b> |
| <b>BRCARA000268T</b>      | 040620173581RTN01 | 05/06/2017 00:00  | Documento de Te | <b>15 KB</b> |
| <b>BRCARA000283T</b>      | 040620173586NOR01 | 05/06/2017 00:00  | Documento de Te | <b>15 KB</b> |
| <b>BRCARA000284T</b>      | 040620173715TER01 | 05/06/2017 00:00  | Documento de Te | <b>15 KB</b> |
| TCOCOOOO B-               | 040620172717EDT01 | 05/06/2017 00:00  | Documento de Te | <b>15 VD</b> |
| 2.704 itens               |                   |                   |                 |              |

<span id="page-35-0"></span>**Figura 13. Formato do banco de dados em bloco de notas, a nomenclatura de cada registro se dá pela TAG do equipamento precedido pela data da captura.**

A estrutura utilizada para o banco de dados são linhas que correspondem a todos os 1440 minutos do dia, no formato (hh:mm- N), onde "hh" corresponde às horas no formato 00-24, "mm" corresponde aos minutos no formato 00-59, o caractere "-" é o marcador que delimita o início do registro para que o programa possa interpretar a linha e o N é um número inteiro que corresponde ao número de ciclos no minuto referente àquela linha. Uma representação real da estrutura de armazenamento de dados pode ser visualizada na Figura 14.

| 040420173726EBT01 - Bloco de notas                                                                                                    |  | $\mathbf{x}$<br>المارض |
|----------------------------------------------------------------------------------------------------|--|------------------------|
| Arquivo Editar Formatar Exibir Ajuda                                                                                                    |  |                        |
| $00:00 - 0$<br>$00:01 - 0$<br>$00:02 - 0$<br>$00:03-0$<br>$00:04 - 0$<br>$00:05 - 0$<br>$00:06 - 1$                                                                       |  | $\blacktriangle$<br>п  |
| $00:07 - 5$<br>$00:08 - 15$<br>$00:09 - 16$<br>$00:10-16$<br>$00:11 - 15$<br>$00:12 - 16$<br>$00:13-9$<br>$00:14-8$                                                       |  |                        |
| $00:15 - 6$<br>$00:16 - 15$<br>$00:17 - 7$<br>$00:18 - 7$<br>$00:19-12$<br>$00:20 - 16$<br>$00:21 - 14$                                                                   |  |                        |
| $00:22 - 4$<br>$00:23 - 2$<br>$00:24 - 15$<br>$00:25 - 15$<br>$00:26 - 16$<br>$00:27 - 16$<br>$00:28 - 15$<br>$00:29 - 8$<br>$00:30 - 12$<br>$00:31 - 15$<br>$00:32 - 16$ |  |                        |

<span id="page-36-0"></span>**Figura 14. Estrutura de armazenamento onde o que está depois do hífen representa o número de ciclos naquele minuto.**

#### <span id="page-36-2"></span>4.4 DESENVOLVIMENTO DA LÓGICA DE CAPTURA DE DADOS EM VB.NET®

O intuito do projeto é mostrar minuto a minuto as ações de cada equipamento monitorado, para isto, se faz necessária a criação de uma lógica de programação em VB.NET® que esteja sincronizada com o CLP garantindo a obtenção destes dados de maneira satisfatória sem que possa haver qualquer forma de alterar os valores reais obtidos no processo. A figura 15 mostra o início da lógica de captura de dados do processo através da leitura das variáveis inteiras do CLP.

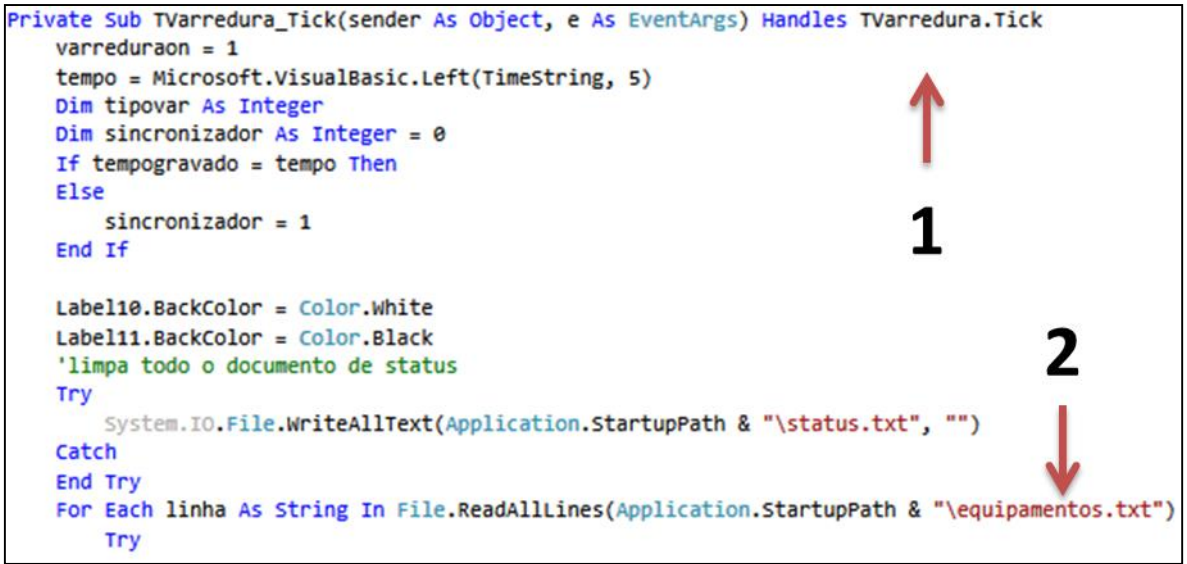

<span id="page-36-1"></span>**Figura 15. Lógica de programação de captura. 1) Lógica que indica que o tempo do temporizador se completou; 2) Verificação da lista de equipamentos antes de iniciar a leitura das variáveis no CLP.**

Conforme o item 2, mencionado na Figura 15, a lógica percorre o arquivo "equipamentos.txt", que deve estar inserido na mesma pasta que o programa, neste arquivo estarão disponíveis todos os equipamentos que foram configurados para que seja realizada a leitura das variáveis. No arquivo "equipamentos.txt" dever conter as variáveis onde serão lidas o número de ciclos por minuto e as TAG dos equipamentos, conforme mostra a Figura 16.

| łе<br>equipamentos - Bloco de notas                       |  |
|-----------------------------------------------------------|--|
| Arquivo Editar Formatar Exibir Ajuda                      |  |
| V7:0- EMBUTIDEIRA DE LINGUICA 01 3717EBT01#PPM            |  |
| N7:1- INJETORA DE BACON 3721INJ01#PPM                     |  |
| N7:2- MISTURADEIRA APRESUNTADO 01 3726MIS01#PPM           |  |
| IN7:3- TERMOFORMADORA PRESUNTO 3715TER01#PPM              |  |
| IN7:4- SANGRIA 3581RTN01#PPM                              |  |
| N7:5- EMBUTIDEIRA 01 APRESUNTADO 3726EBT01#PPM            |  |
| N7:6- EMBUTIDEIRA 02 APRESUNTADO 3726EBT02#PPM            |  |
| F8:0- NOREA SALA DE CORTES CARCACAS POR MIN 3586NOR01#PPM |  |

<span id="page-37-0"></span>**Figura 16. Arquivo onde estão armazenadas as variáveis que o Sistema Supervisório vai ler e onde o CLP irá gravar os registros obtidos pela lógica.**

Sempre que o relógio do servidor marca 00:00, o programa realiza um procedimento que cria um arquivo com a TAG e a data atual para o equipamento correspondente, com isto, são criados arquivos com todos os 1440 minutos do dia os quais são seguidos de 0 (zero), que indica que até o momento o equipamento não registrou ciclos naquele minuto, conforme mostra a lógica na Figura 17.

```
If tempo.Contains("00:00") Then
    hoje = DateTime.Now
    data = hoje.ToString("dd/MM/yyyy")
    datasembarras = data.Replace("/", "")
    criar()deletar()
End If
```
<span id="page-37-1"></span>**Figura 17. Lógica em VB.NET® que monitora o horário do servidor, fazendo com que as 00:00 de todos os dias seja criado um arquivo novo.**

Após a criação dos arquivos de texto que irão armazenar os dados obtidos, o Sistema Supervisório inicia a leitura em intervalos de tempos de 5 segundos onde, como mostra a Figura 18, o programa identifica o minuto através da variável tempo, procurando no arquivo a *string* que corresponde à junção do horário mais o caractere separador, no caso definido como hífen. Após encontrar o horário atual no arquivo de texto, o programa localiza a variável do CLP definida no Supervisório VB.NET® como sendo bitclptratado, substituindo o valor o (zero) que por padrão estará no banco de dados pelo novo valor obtido da variável de número inteiro, que agora corresponde ao número de ciclos naquele determinado momento.

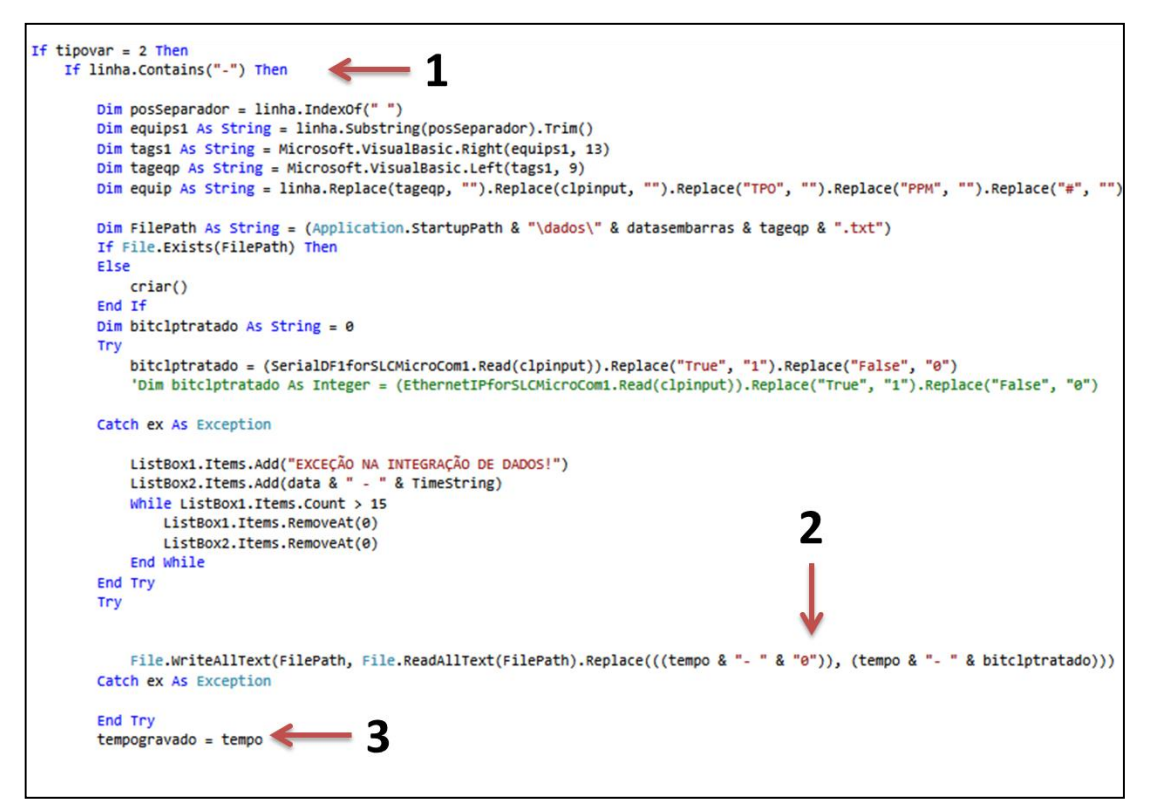

<span id="page-38-0"></span>**Figura 18. Lógica em VB.NET® que escreve no banco de dados. 1) identificação do marcador hífen; 2) Substituição do zero inicial pelo atual número de ciclos; 3) Definição da variável tempogravado como sendo a mesma do tempo atual para prosseguir ao próximo ciclo.**

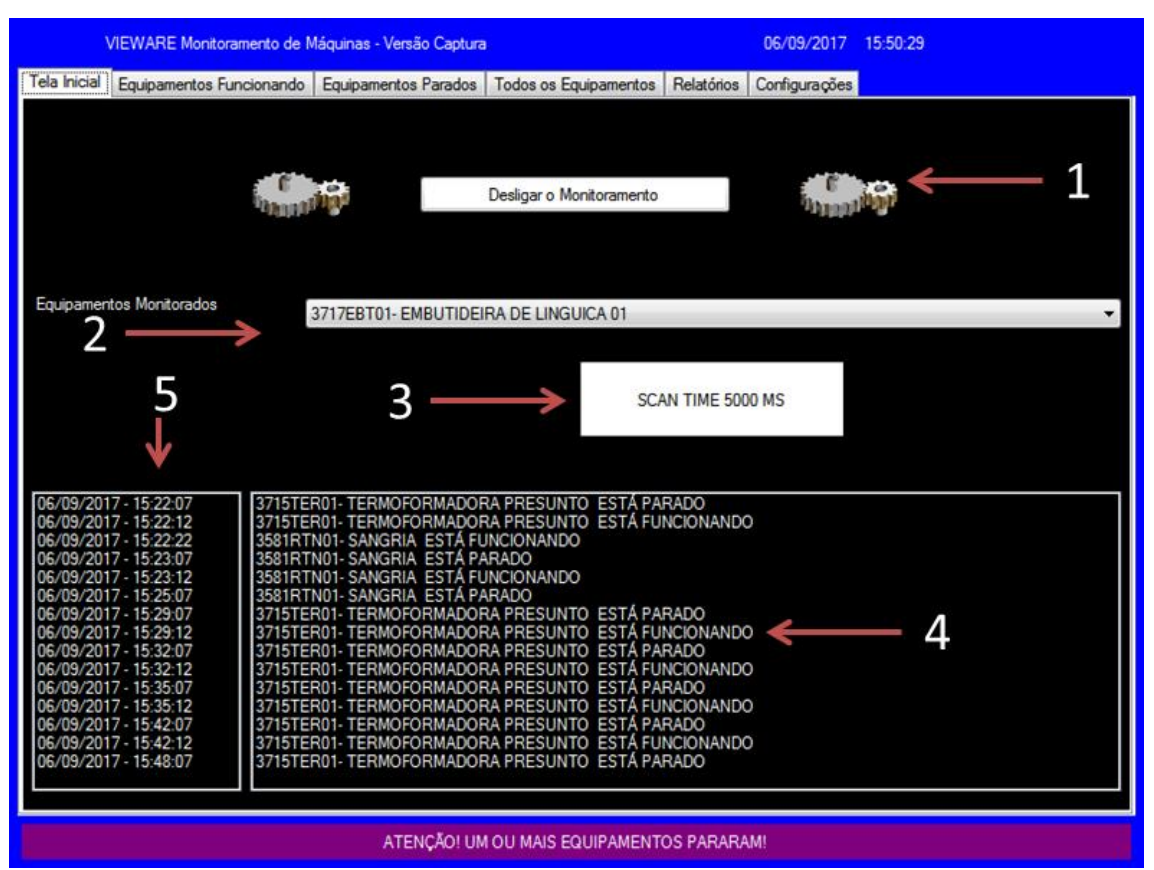

<span id="page-38-1"></span>**Figura 19. Tela inicial do sistema de captura de paradas, programa Versão Captura. 1) Animação de Captura ligada; 2) Lista de equipamentos monitorados; 3) Tempo entre varreduras; 4) Status dos equipamentos; 5) Data e horário da ocorrência.**

As configurações básicas do programa são disponíveis através da aba correspondente, onde se encontram as opções de modificar o tempo entre leituras que o programa faz no CLP, tempo que o histórico permanece salvo antes de ser excluído e a porta serial que está sendo utilizada para comunicar o computador ao CLP.

A inclusão e exclusão de equipamentos também podem ser feitas através do programa, onde informando a variável afetado do CLP, a TAG e o nome do equipamento, tem-se a obtenção de dados referentes ao novo equipamento.

## <span id="page-39-1"></span>4.5 DESENVOLVIMENTO DA LÓGICA DE LEITURA EM BANCO DE DADOS VB.NET®

Ao clicar na guia Relatório no Sistema Supervisório de captura ou em seu modo de visualização, será iniciada uma busca pelo arquivo correspondente à TAG, de acordo com a data desejada, conforme mostra a lógica na Figura 20.

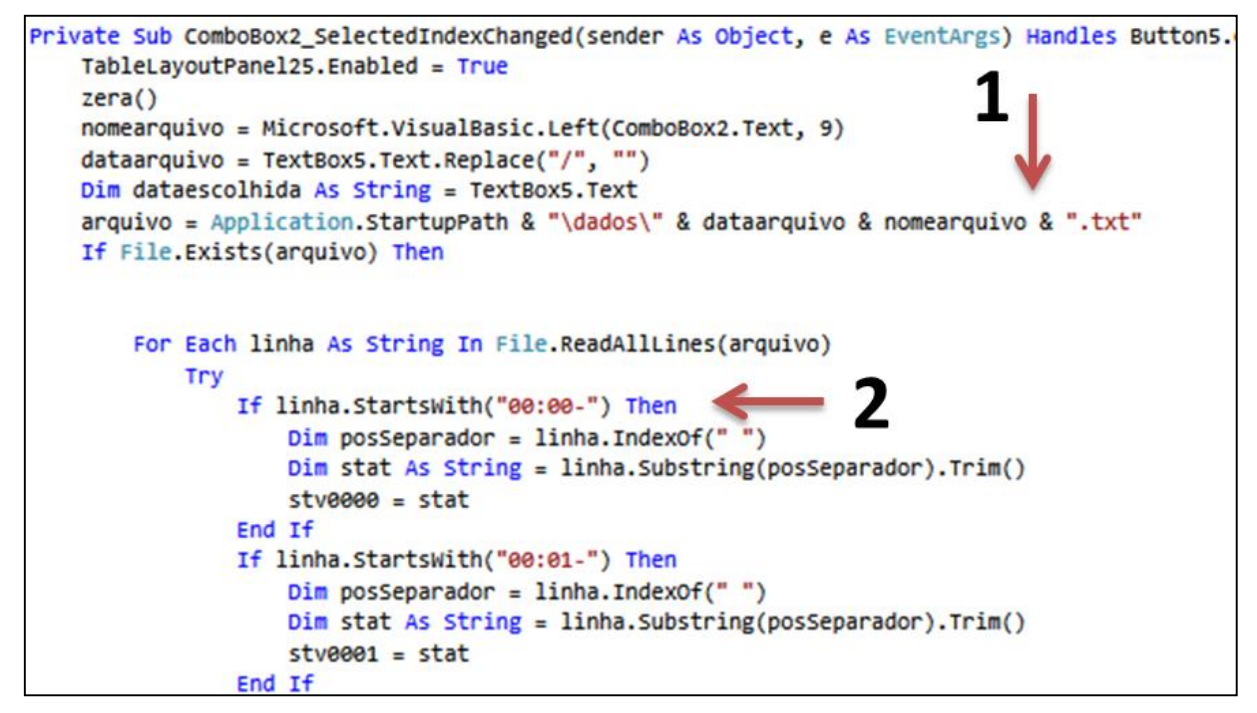

**Figura 20. Lógica de leitura no banco dedados. 1) Busca pelo arquivo de acordo com a tag e data; 2) Lógica que assume o valor obtido no instante de tempo o número de ciclos obtido no banco de dados.**

<span id="page-39-0"></span>É válido ressaltar que o programa localiza e assume todos os valores escritos nos 1440 minutos do dia, ou seja, aqueles minutos que ainda não se passaram consequentemente serão assumidos com valor de ciclo igual a zero.

#### <span id="page-40-2"></span>4.6 DESENVOLVIMENTO DE TELAS DE VISUALIZAÇÃO DE HISTÓRICO

Utilizando os valores de ciclos obtidos através da leitura do banco de dados, é possível visualizar os resultados de 3 formas diferentes: Através de um gráfico, através de lista de ciclos relacionados à horários e por percentual de tempo.

**Gráfico:** O relatório gráfico (Figura 21) exibe minuto a minuto do dia, a quantidade de ciclos registrados pelo equipamento. Este modo aplica os valores obtidos no eixo y de cada minuto correspondente.

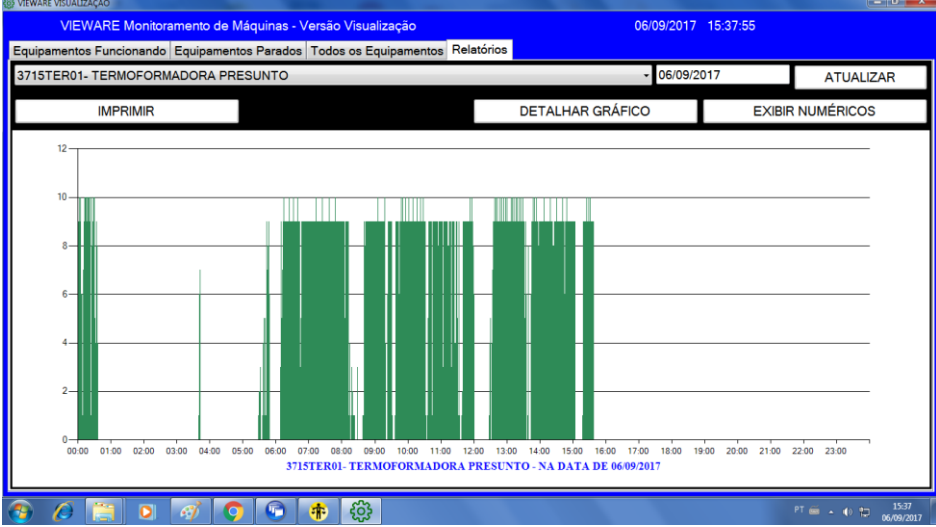

<span id="page-40-0"></span>**Figura 21. Representação gráfica do funcionamento da Termoformadora de Presunto na data de 06/09/2017**

**Ciclos relacionados à horários:** Os dados expressados na Figura 22 são a forma numérica de representar o gráfico, onde ao lado de cada minuto do dia é possível verificar quantos ciclos o equipamento trabalhou. Este tipo de visualização apenas escreve os valores que foram obtidos no banco de dados.

| a.                         | X                          |                            | $\sigma$<br>DE:             |                            | $= 0$                      | 다                          | ATÉ <sup>-</sup>         | 23                         | 59<br>음                |                            | <b>ATUALIZAR</b>           |  |
|----------------------------|----------------------------|----------------------------|-----------------------------|----------------------------|----------------------------|----------------------------|--------------------------|----------------------------|------------------------|----------------------------|----------------------------|--|
|                            |                            |                            |                             |                            |                            |                            |                          |                            |                        |                            |                            |  |
| $01:28 - 0$                | $03:28 - 0$                | $05:28 - 0$                | $07:28 - 9$                 | $09.28 - 9$                | $11:28-9$                  | $13:28-9$                  | $15:28-9$                | $17.28 - 0$                | $19:28 - 0$            | $21:28 - 0$                | $23:28 - 0$                |  |
| $01.29 - 0$                | $03:29 - 0$                | $05:29 - 1$                | $07:29 - 9$                 | $09.29 - 9$                | $11:29 - 8$                | 13:29.9                    | 15:29-10                 | $17:29 - 0$                | $19.29 - 0$            | $21:29 - 0$                | $23.29 - 0$                |  |
| $01:30 - 0$                | $03:30 - 0$                | $05:30 - 2$                | $07:30 - 9$                 | $09:30-9$                  | $11:30-9$                  | 13:30-10                   | $15:30-9$                | $17:30 - 0$                | $19:30 - 0$            | $21:30 - 0$                | $23:30 - 0$                |  |
| $01:31 - 0$                | $03:31 - 0$                | $05:31 - 2$                | $07:31 - 9$                 | $09:31 - 9$                | $11:31 - 5$                | $13:31 - 9$                | $15:31 - 9$              | $17:31 - 0$                | $19:31 - 0$            | $21:31 - 0$                | $23:31 - 0$                |  |
| $01:32 - 0$                | $03:32 - 0$                | $05:32-3$                  | $07:32 - 9$                 | $09:32 - 1$                | $11:32 - 1$                | $13:32 - 9$                | 15:32-10                 | $17:32 - 0$                | $19:32 - 0$            | $21:32 - 0$                | $23:32 - 0$                |  |
| $ 01:33 - 0$               | $03:33 - 0$                | $05:33 - 0$                | $07:33 - 9$                 | $09:33 - 0$                | $11:33 - 2$                | $13:33 - 5$                | $15:33 - 9$              | $17:33 - 0$                | 19:33-0                | $21:33 - 0$                | $23:33 - 0$                |  |
| $ 0134 - 0$                | $03:34 - 0$                | $05:34 - 0$                | $07:34 - 9$                 | $09:34 - 0$                | $11:34 - 9$                | $13:34-3$                  | $15:34 - 9$              | $17:34 - 0$                | $19:34 - 0$            | $21:34 - 0$                | $23:34 - 0$<br>$23:35 - 0$ |  |
| $01:35 - 0$<br>$01:36 - 0$ | $03:35 - 0$                | $05:35 - 0$<br>$05:36 - 1$ | $07:35 - 9$                 | $09:35 - 0$<br>$09:36 - 0$ | $11:35 - 1$                | $13:35 - 9$                | $15:35 - 9$              | $17:35 - 0$                | $19:35 - 0$<br>19:36-0 | $21:35 - 0$                |                            |  |
| $01:37 - 0$                | $03:36 - 0$<br>$03:37 - 0$ | $05:37-4$                  | $07:36 - 9$<br>$07:37 - 10$ | $09:37 - 1$                | $11:36 - 0$<br>$11:37 - 0$ | $13:36 - 6$<br>$13:37 - 0$ | $15:36-9$<br>$15:37 - 9$ | $17:36 - 0$<br>$17:37 - 0$ | $19:37 - 0$            | $21:36 - 0$<br>$21:37 - 0$ | $23:36 - 0$<br>$23:37 - 0$ |  |
| $ 01:38 - 0 $              | $03:38 - 0$                | $05:38 - 2$                | $07:38 - 9$                 | $09.38 - 2$                | $11:38 - 0$                | $13:38 - 1$                | $15:38-9$                | $17.38 - 0$                | 19:38-0                | $21:38 - 0$                | $23:38 - 0$                |  |
| $01:39 - 0$                | $03:39 - 0$                | $05:39 - 5$                | $07:39 - 9$                 | $09:39-9$                  | $11:39 - 1$                | $13:39 - 8$                | 15:39-10                 | $17.39 - 0$                | $19:39 - 0$            | $21:39 - 0$                | $23:39 - 0$                |  |
| $01 - 40 - 0$              | $03:40 - 1$                | $05:40-1$                  | $07:40-9$                   | $09:40-9$                  | $11:40 - 2$                | $13:40 - 4$                | $15:40-9$                | $17.40 - 0$                | $19:40 - 0$            | $21:40-0$                  | $23:40-0$                  |  |
| $01:41 - 0$                | $03:41 - 6$                | $05:41 - 5$                | $07:41 - 9$                 | $09:41 - 9$                | $11:41 - 9$                | $13:41 - 0$                | $15:41-9$                | $17:41 - 0$                | $19:41 - 0$            | $21:41 - 0$                | $23:41 - 0$                |  |
| $ 01:42 - 0$               | $03:42 - 7$                | $05:42 - 1$                | $07:42 - 9$                 | $09:42-9$                  | $11:42 - 9$                | $13:42 - 0$                | 15:42-10                 | $17:42 - 0$                | $19:42 - 0$            | $21:42 - 0$                | $23:42 - 0$                |  |
| $01:43 - 0$                | $03:43-1$                  | $05:43 - 8$                | $07:43-9$                   | $09:43-9$                  | $11:43-9$                  | $13:43 - 0$                | $15:43 - 0$              | $17:43 - 0$                | $19:43 - 0$            | $21:43-0$                  | $23:43-0$                  |  |
| $01.44 - 0$                | $03:44 - 0$                | $05:44-9$                  | $07:44 - 9$                 | $09.44 - 4$                | $11:44 - 9$                | $13:44-1$                  | $15:44 - 0$              | $17:44 - 0$                | $19:44 - 0$            | $21:44 - 0$                | $23:44 - 0$                |  |
| $01:45 - 0$                | $03:45 - 0$                | $05:45 - 7$                | $07:45-9$                   | $09:45 - 6$                | $11:45-9$                  | $13:45 - 6$                | $15:45 - 0$              | $17:45 - 0$                | $19:45 - 0$            | $21:45 - 0$                | $23.45 - 0$                |  |
| $ 01.46 - 0$               | $03:46 - 0$                | $05:46-8$                  | $07:46-9$                   | 09:46-9                    | 11:46-9                    | $13:46-9$                  | $15:46 - 0$              | $17.46 - 0$                | $19:46 - 0$            | $21:46 - 0$                | $23.46 - 0$                |  |
| $01.47 - 0$                | $03:47 - 0$                | $05:47-9$                  | $07:47-9$                   | $09.47 - 9$                | $11:47-9$                  | $13:47-9$                  | $15:47-0$                | $17:47-0$                  | $19:47-0$              | $21:47-0$                  | $23.47 - 0$                |  |
| $01.48 - 0$                | $03:48 - 0$                | $05:48-6$                  | $07:48-9$                   | 09:48-10                   | $11:48-9$                  | $13:48 - 10$               | $15:48 - 0$              | $17:48-0$                  | $19.48 - 0$            | $21:48-0$                  | $23:48-0$                  |  |
| $01:49 - 0$                | $03:49 - 0$                | $05:49 - 0$                | $07:49 - 10$                | $09:49-9$                  | $11:49-9$                  | $13:49-9$                  | $15:49 - 0$              | $17:49 - 0$                | $19:49 - 0$            | $21:49 - 0$                | $23:49 - 0$                |  |
| $01:50 - 0$                | $03:50 - 0$                | $05:50 - 0$                | $07:50 - 9$                 | $09:50 - 9$                | $11:50-9$                  | $13:50-9$                  | $15:50 - 0$              | $17:50 - 0$                | $19:50 - 0$            | $21:50 - 0$                | $23:50 - 0$                |  |
| $01:51 - 0$                | $03:51 - 0$                | $05:51 - 0$                | $07:51 - 9$                 | $09:51 - 10$               | $11:51-9$                  | $13:51 - 10$               | $15:51 - 0$              | $17:51 - 0$                | $19:51 - 0$            | $21:51 - 0$                | $23:51 - 0$                |  |
| $01:52 - 0$                | $03:52 - 0$                | $05:52 - 0$                | $07:52 - 9$                 | $09.52 - 9$                | $11:52 - 9$                | $13:52 - 9$                | $15:52 - 0$              | $17:52 - 0$                | $19:52 - 0$            | $21:52 - 0$                | $23:52 - 0$                |  |
| $01:53 - 0$                | $03:53 - 0$                | $05:53 - 0$                | $07:53 - 9$                 | $09:53-9$                  | 11:53-10                   | $13:53 - 9$                | $15:53 - 0$              | $17:53 - 0$                | $19:53 - 0$            | $21:53 - 0$                | $23:53 - 0$                |  |
| $ 01.54 - 0$               | $03:54 - 0$                | $05:54 - 0$                | $07:54 - 9$                 | $09.54 - 9$                | $11:54 - 9$                | $13:54-9$                  | $15:54 - 0$              | $17:54 - 0$                | 19:54-0                | $21:54 - 0$                | $23:54 - 0$                |  |
| $01:55 - 0$                | $03:55 - 0$                | $05:55 - 0$                | $07:55 - 9$                 | $09:55-9$                  | $11:55 - 9$                | 13:55-10                   | $15:55 - 0$              | 17:55-0                    | 19:55-0                | $21:55 - 0$                | $23:55 - 0$                |  |
| $01.56 - 0$                | $03:56 - 0$                | $05:56-0$                  | $07:56-9$                   | 09 56 - 10                 | 11:56-9                    | $13:56 - 9$                | $15:56 - 0$              | $17:56 - 0$                | $19:56 - 0$            | $21:56 - 0$                | $23:56 - 0$                |  |
| $01:57 - 0$                | $03:57 - 0$                | $05:57 - 0$                | $07:57-9$                   | $09.57 - 9$                | 11:57-10                   | $13:57-9$                  | $15:57 - 0$              | $17:57-0$                  | $19:57 - 0$            | $21:57 - 0$                | $23:57 - 0$                |  |
| $01:58 - 0$                | $03:58 - 0$                | $05:58 - 0$                | $07:58-9$                   | $09.58 - 9$                | $11:58-9$                  | $13:58 - 8$                | $15:58 - 0$              | $17:58 - 0$                | 19:58-0                | $21:58 - 0$                | $23:58 - 0$                |  |
| $01:59 - 0$                | $03:59 - 0$                | $05:59 - 0$                | $07:59 - 9$                 | $09.59 - 9$                | $11:59 - 9$                | $13:59 - 2$                | $15:59 - 0$              | $17:59 - 0$                | 19:59-0                | $21:59 - 0$                | $23:59 - 0$                |  |

<span id="page-40-1"></span>**Figura 22. Representação numérica do funcionamento da Termoformadora de Presunto na data de 06/09/2017**

**Por percentual de tempo:** Os valores da Figura 23 são os cálculos de intervalo entre mudanças de status, gerando um total de tempo de funcionamento e tempo de parada.

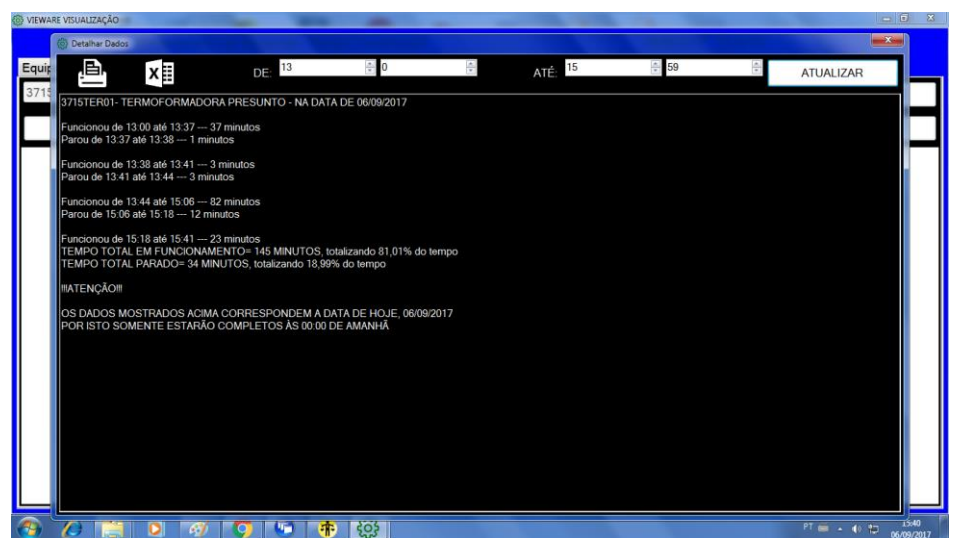

**Figura 23. Representação por tempo do funcionamento da Termoformadora de Presunto na data de 06/09/2017 filtrando entre os horários de 13:00 e 15:59.**

<span id="page-41-0"></span>A lógica por tempo gera um percentual referente aos períodos de funcionamento e parada, a lógica utilizada para realizar esta função pode ser analisada na Figura 24. A aba de relatórios possibilita a impressão do conteúdo visualizado ou exportação de dados pertinentes via planilha do Excel®.

<span id="page-41-1"></span>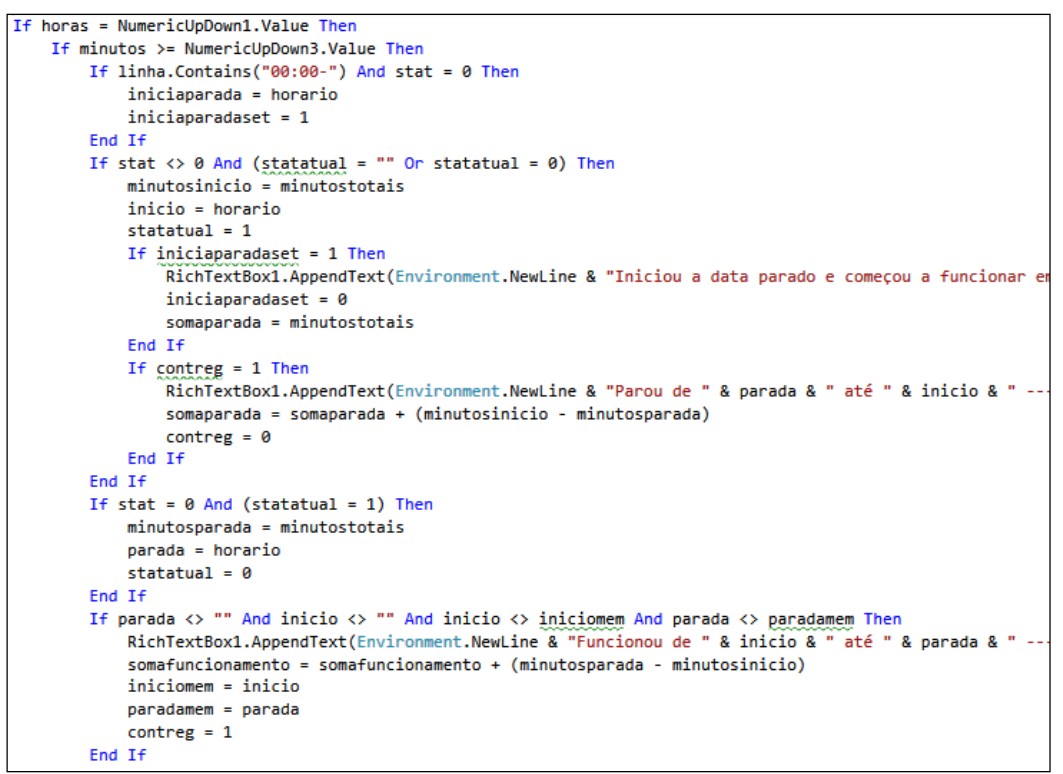

**Figura 24. Lógica em VB.NET® que executa cálculos matemáticos e fornece valores percentuais e em minutos da parada ou de equipamento em funcionamento.**

## <span id="page-42-1"></span>4.7 DESENVOLVIMENTO DA LÓGICA DE PROGRAMAÇÃO

A forma como o Supervisório obtém dados do CLP se dá da seguinte maneira: O CLP roda o programa e acumula os ciclos em variáveis do tipo Inteiro, cada vez que o equipamento completa um ciclo, utiliza-se um sinal de referência que soma uma unidade ao acumulado da variável, o Supervisório, por sua vez faz uma varredura a cada 5 segundos e coleta este valor. Quando o minuto muda, o Supervisório faz uma varredura grava no banco de dados o valor obtido e aciona um bit que zera o acumulado de todas as variáveis.

A figura 25 mostra a chamada às sub-rotinas. Visto que o programa do CLP é composto por uma lógica não tão complexa, não se faz necessária a criação de subrotinas separadas para cada equipamento monitorado.

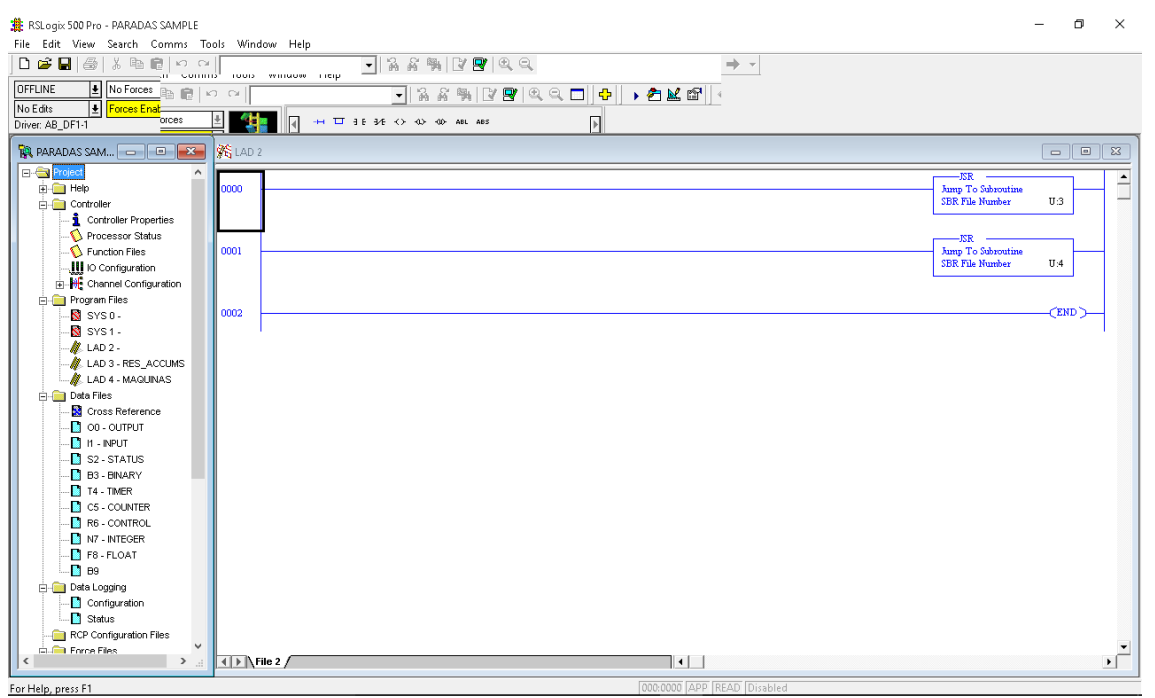

**Figura 25. Início da lógica de programação que direciona às sub-rotinas**

<span id="page-42-0"></span>Como é possível observar na Figura 26, a lógica de acúmulo de ciclos por minuto em cada equipamento se dá igualmente para todas as entradas monitoradas. Para facilitar a compreensão será tomado como exemplo o primeiro equipamento 3717EBT01 que vem a ser a Embutideira de linguiça 01, cujo setor é numerado como 3717: Durante a varredura, o CLP monitora a entrada digital I0:0, correspondente ao fechamento do contato Normalmente Aberto do relé inserido dentro da Embutideira de linguiça 01. Quando este contato se fecha, ativa-se a entrada I0:0, passando pelo bit B9:0/0 somando uma unidade ao contador C5:0. O bit B9:0/0 tem a função de One Shot, ou seja, permite que durante aquele ciclo, enquanto a entrada I0:0 não voltar ao

nível zero, o contador não acumule uma unidade a cada varredura do CLP. Também existe para cada equipamento um temporizador de "anti-repique", que impede que acionamentos muito frequentemente repetidos contabilizem como ciclos de máquina, visto que nenhum dos equipamentos monitorados é capaz de fazer mais do que 1 ciclo por segundo.

Após completar a etapa acima, a lógica do CLP move o valor acumulado do contador para uma variável de valores inteiros para que o Sistema Supervisório seja capaz de lê-la.

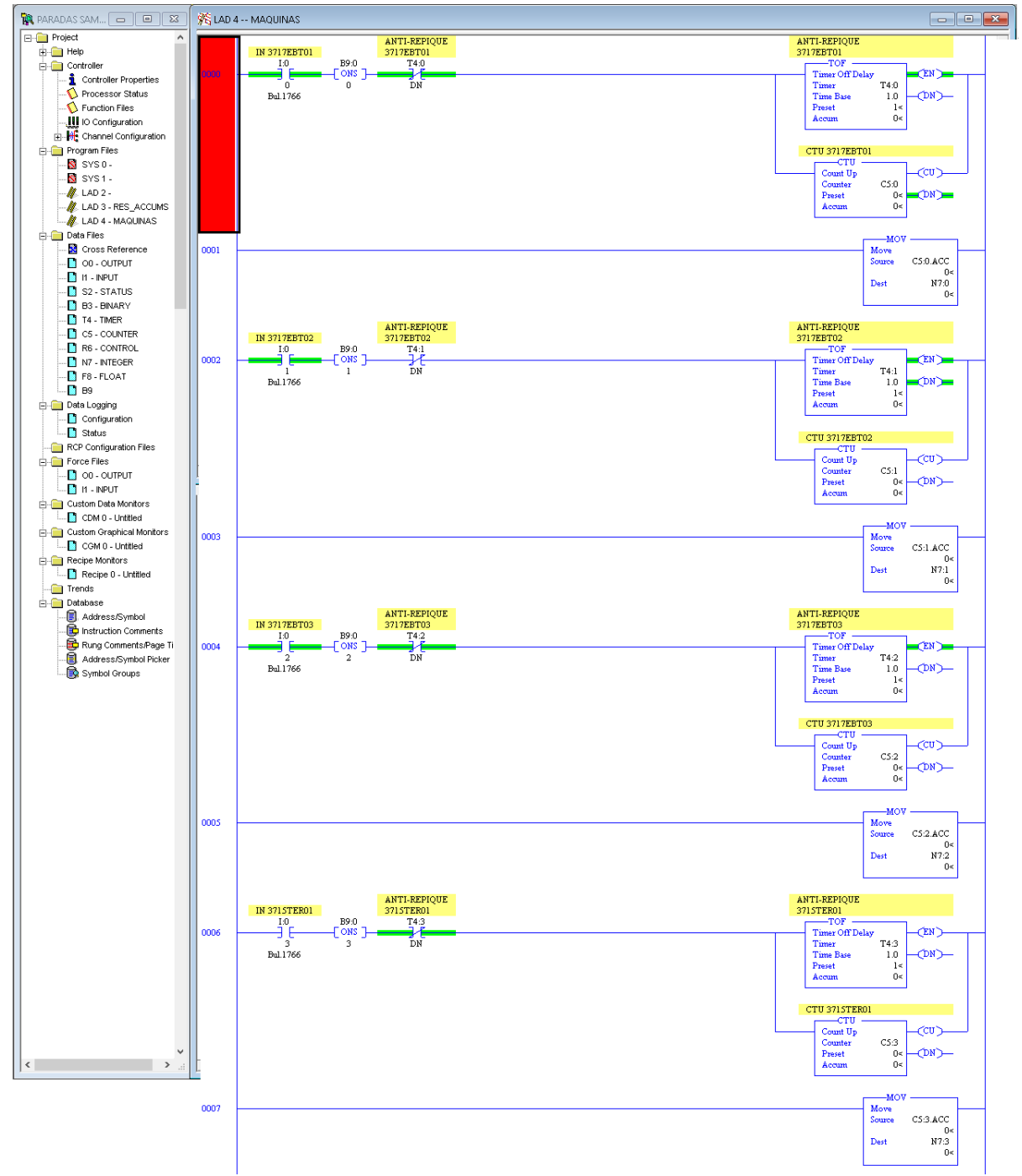

<span id="page-43-0"></span>**Figura 26. Início da lógica de acúmulo de contadores de máquinas**

Como a contagem de ciclos de máquina se dá a cada minuto, o Sistema Supervisório a cada 60 segundos realiza a leitura de todas as variáveis inteiras e muda o estado do bit B3:0 para nível alto durante o tempo de 1 segundo, fazendo com que todos os acumuladores voltem a contabilizar zero ciclos, conforme o descrito na lógica mostrada na Figura 27.

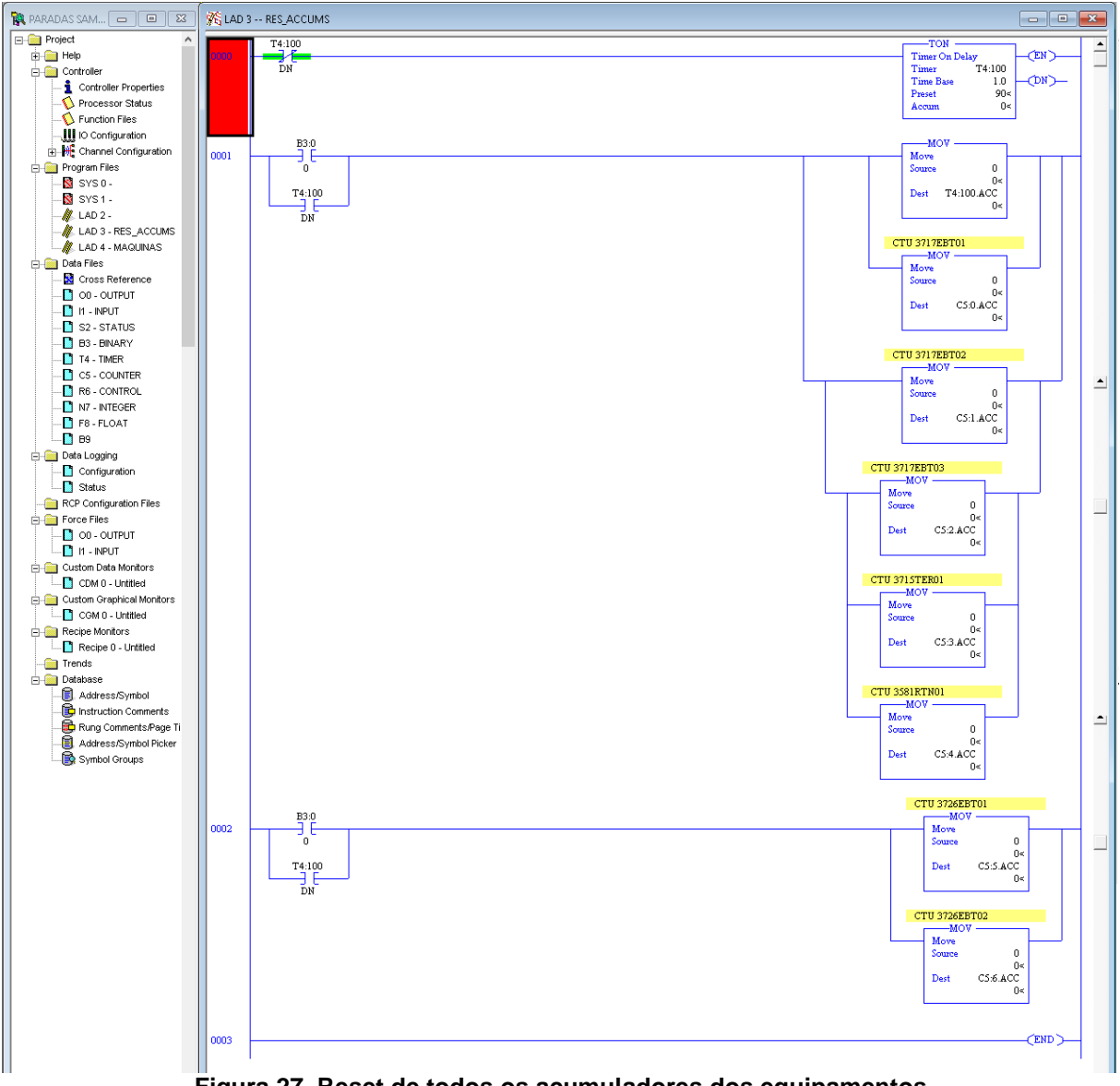

**Figura 27. Reset de todos os acumuladores dos equipamentos**

## <span id="page-44-1"></span><span id="page-44-0"></span>4.8 COMUNICAÇÃO FÍSICA ENTRE O COMPUTADOR E CLP

A rede pela qual o computador irá se comunicar com o CLP é através de serial. Como a distância entre os dois componentes é de mais do que 10 metros, foi necessário fabricar o cabo seguindo o seguinte esquema da Figura 28:

1761-CBL-PM02 Series B Cable

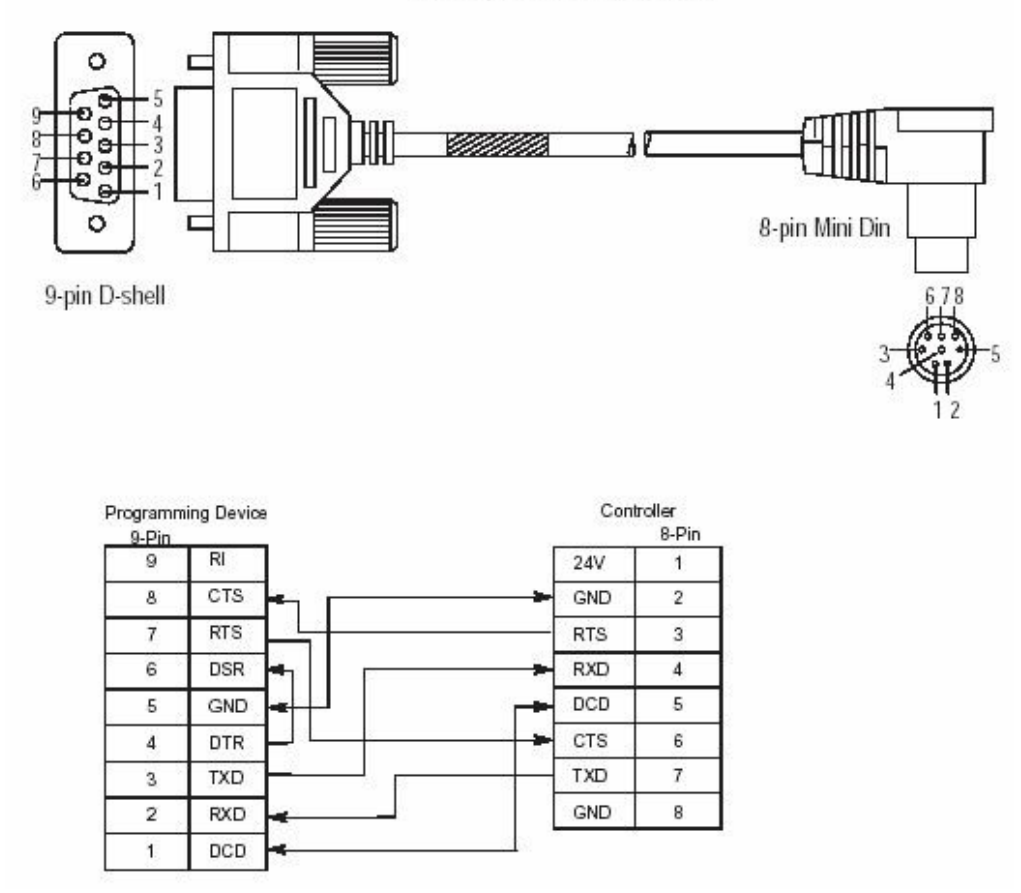

**Figura 28. Pinagem do cabo fabricado para comunicar o CLP com o computador**

<span id="page-45-0"></span>Os componentes necessários para a fabricação do cabo (Figura 29) foram 15 metros de cabo 6 vias para comunicação de dados, um conector DB9 fêmea e um conector DIN, o mesmo utilizado em mouses e teclados antigos.

<span id="page-45-1"></span>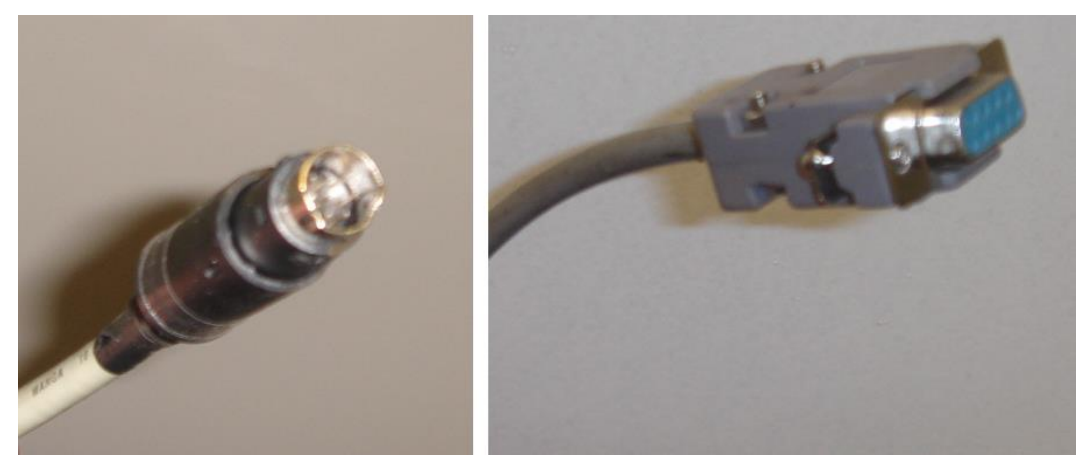

**Figura 29. Cabo utilizado para conectar o computador ao CLP, à esquerda o conector DIN, para conexão na porta do CLP e à direita, o conector DB9 padrão de conexão serial em computadores.**

#### <span id="page-46-1"></span>**5 RESULTADOS**

Através dos valores que foram coletados pelo Supervisório, foi possível constatar os equipamentos críticos do processo possuem tempos de paradas mensais girando em torno de 2%, através deste número, podem ser tomadas ações e distribuições de atividades aos funcionários da manutenção e garantia de disponibilidade de equipamento para o processo produtivo.

Os dados obtidos referentes à termoformadora de presunto mostram exatamente os quantas vezes a máquina parou durante o dia e quantos minutos de duração tiveram estas paradas, a Figura 30 retrata estes dados.

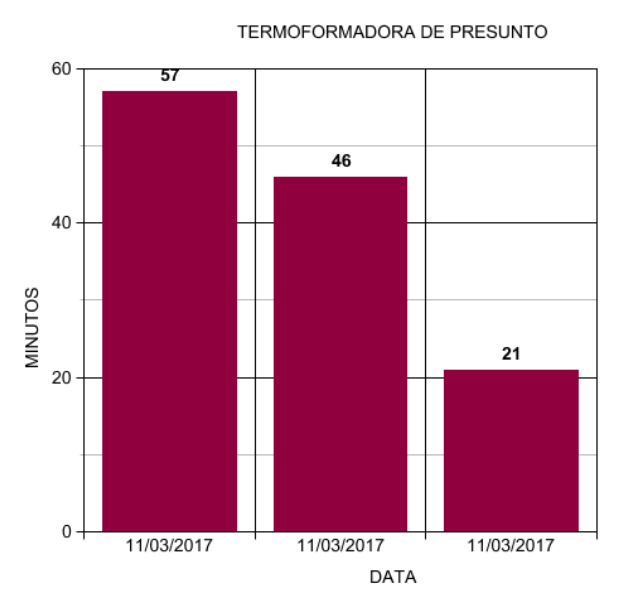

<span id="page-46-0"></span>**Figura 30. Gráfico de paradas da Termoformadora de presunto referente à data de 11/03/2017**

O gráfico da Figura 30 retrata uma situação frequente nas linhas de produção, quando, por motivos de falhas complexas do equipamento, o tempo gasto é demasiadamente alto, desta forma, necessitando de tratativas diferenciadas por parte da equipe de manutenção.

Outra situação que o sistema foi capaz de expor foi o impacto de paradas em setores mais críticos. Na Figura 31 estão expressos os tempos de paradas obtidos na linha de abate e sangria de suínos.

Apesar de graficamente estes valores não representarem um número significante, a criticidade do processo em que a máquina de sangria está envolvida faz com que qualquer parada, por menor que seja o tempo, cause grande impacto no restante da linha produtiva, pois os suínos são pendurados em trilhos e seguem uma linha contínua, passando por processos de limpeza, incluindo lança-chamas e tanques

de água quente para a remoção de pelos, por isto, uma parada de apenas alguns minutos pode comprometer vários animais abatidos que ficarão expostos por muito tempo nesta área de limpeza.

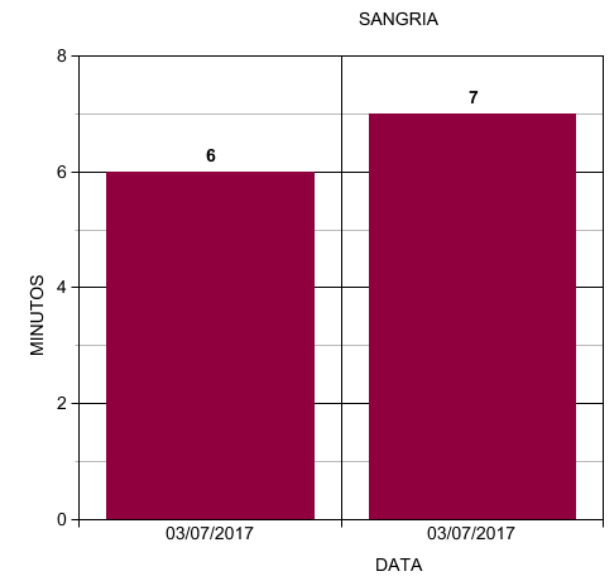

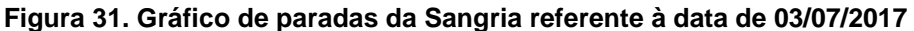

<span id="page-47-0"></span>Entre os resultados mais significativos, é importante também ressaltar a tratativa que é dada a cada indicador de paradas de máquina, pois a garantia de que se tem um número real estimula um esforço maior para aumentar o tempo de disponibilidade de máquina. Com dados mais fieis, tanto a manutenção quanto a parte operacional conseguem acompanhar em tempo real os status de cada linha podendo avaliar cada parada individualmente e saber a dimensão do prejuízo causado.

Outra informação importante para a manutenção é a velocidade com que a máquina está operando. Uma máquina trabalhando com velocidade superior àquela informada no manual provoca desgaste prematuro, defeitos nos produtos e muitas vezes pode causar acidentes. O Supervisório também possui a função de analisar graficamente e numericamente quantos ciclos o equipamento realizou em um determinado minuto.

A possibilidade de se poder analisar numericamente minuto a minuto proporciona a obtenção de comparativos de valores obtidos em duas ocasiões diferentes. A Figura 33 expressa a mesma informação disposta no gráfico da Figura 32.

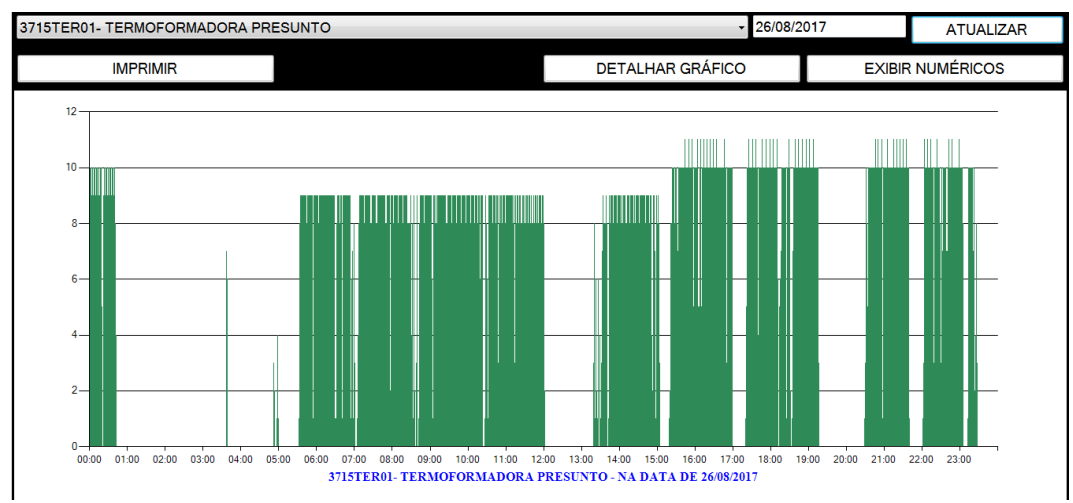

<span id="page-48-0"></span>**Figura 32. Gráfico mostrando diferentes velocidades de máquina em um mesmo dia.**

| Detalhar Dados |             |             |             |             |                 |                       |              |              |             |                 |                  | $\mathbf{x}$     |
|----------------|-------------|-------------|-------------|-------------|-----------------|-----------------------|--------------|--------------|-------------|-----------------|------------------|------------------|
| ie)            | $x \equiv$  |             | 0<br>DE:    |             | $\frac{1}{x}$ 0 | $\frac{\Lambda}{\nu}$ | ATÉ:         | 23           | $-59$       | $\frac{1}{\nu}$ | <b>ATUALIZAR</b> |                  |
| $01:18-0$      | $03:18 - 0$ | $05:18 - 0$ | $07:18-9$   | $09:18 - 8$ | $11:18-9$       | $13:18 - 0$           | $15:18 - 0$  | $17:18 - 0$  | $19:18 - 0$ | $21:18 - 10$    | $23:18 - 10$     | $\blacktriangle$ |
| $01:19-0$      | $03:19 - 0$ | $05:19-0$   | $07:19-9$   | $09:19-9$   | $11:19-8$       | $13:19 - 1$           | $15:19-0$    | $17:19-0$    | $19:19 - 0$ | $21:19 - 10$    | 23:19-10         |                  |
| $01:20 - 0$    | $03:20 - 0$ | $05:20 - 0$ | $07:20 - 9$ | $09:20 - 9$ | $11:20 - 9$     | $13:20 - 3$           | $15:20 - 1$  | $17:20 - 0$  | 19:20-0     | 21:20-11        | 23:20-10         |                  |
| $ 01:21 - 0$   | $03:21 - 0$ | $05:21 - 0$ | $07:21 - 9$ | $09:21 - 9$ | $11:21 - 8$     | $13:21 - 8$           | $15:21 - 2$  | $17:21 - 1$  | $19:21 - 0$ | $21:21 - 10$    | 23:21-10         |                  |
| $01:22 - 0$    | $03:22 - 0$ | $05:22 - 0$ | $07:22 - 9$ | $09:22 - 9$ | $11:22 - 9$     | $13:22 - 1$           | $15:22 - 8$  | $17:22 - 5$  | $19:22 - 0$ | $21:22 - 10$    | $23:22 - 7$      |                  |
| $01:23 - 0$    | $03:23 - 0$ | $05:23 - 0$ | $07:23 - 9$ | $09:23 - 9$ | $11:23 - 8$     | $13:23 - 6$           | $15:23 - 8$  | $17:23 - 10$ | $19:23 - 0$ | 21:23-10        | $23:23 - 10$     |                  |
| $01:24 - 0$    | $03:24 - 0$ | $05:24 - 0$ | $07:24 - 9$ | $09:24 - 9$ | $11:24 - 9$     | $13:24 - 1$           | 15:24-10     | 17:24-10     | $19:24 - 0$ | $21:24 - 10$    | $23:24 - 2$      |                  |
| $01:25 - 0$    | $03:25 - 0$ | $05:25 - 0$ | $07:25 - 9$ | $09:25 - 9$ | $11:25 - 8$     | $13:25 - 2$           | $15:25 - 8$  | $17:25 - 10$ | $19:25 - 0$ | 21:25-11        | $23:25 - 1$      |                  |
| $01:26 - 0$    | $03:26 - 0$ | $05:26 - 0$ | $07:26 - 8$ | $09:26 - 8$ | $11:26 - 8$     | $13:26 - 1$           | $15:26 - 10$ | 17:26-11     | $19:26 - 0$ | $21:26 - 10$    | $23:26 - 4$      |                  |
| $01:27 - 0$    | $03:27 - 0$ | $05:27 - 0$ | $07:27 - 8$ | $09:27 - 8$ | $11:27-9$       | $13:27 - 6$           | 15:27-10     | 17:27-10     | $19:27 - 0$ | $21:27 - 10$    | $23:27 - 8$      |                  |
| $01:28 - 0$    | $03:28 - 0$ | $05:28 - 0$ | $07:28 - 9$ | $09:28 - 9$ | $11:28-8$       | $13:28 - 0$           | $15:28 - 8$  | 17:28-10     | $19:28 - 0$ | $21:28 - 10$    | $23:28-3$        |                  |
| $01:29 - 0$    | $03:29 - 0$ | $05:29 - 0$ | $07:29 - 9$ | 09:29-9     | 11:29-9         | 13:29-1               | $15:29 - 3$  | 17:29-10     | 19:29-0     | 21:29-10        | 23:29-0          |                  |
| $01:30 - 0$    | $03:30 - 0$ | $05:30 - 0$ | $07:30 - 9$ | $09:30 - 9$ | $11:30-8$       | $13:30 - 4$           | 15:30-10     | 17:30-10     | $19:30 - 0$ | 21:30-11        | $23:30 - 0$      |                  |
| $01:31 - 0$    | $03:31 - 0$ | $05:31 - 0$ | $07:31 - 9$ | $09:31 - 9$ | $11:31 - 9$     | $13:31 - 1$           | $15:31 - 10$ | $17:31 - 10$ | $19:31 - 0$ | $21:31 - 10$    | $23:31 - 0$      |                  |
| $01:32 - 0$    | $03:32 - 0$ | $05:32 - 1$ | $07:32 - 9$ | $09:32 - 9$ | $11:32 - 8$     | $13:32 - 3$           | $15:32 - 8$  | 17:32-11     | $19:32 - 0$ | $21:32 - 10$    | $23:32 - 0$      |                  |
| $01:33 - 0$    | $03:33 - 0$ | $05:33 - 8$ | $07:33 - 9$ | 09:33-9     | $11:33 - 9$     | $13:33 - 7$           | $15:33 - 7$  | 17:33-10     | $19:33 - 0$ | $21:33 - 10$    | $23:33 - 0$      |                  |
| $01:34 - 0$    | $03:34 - 0$ | $05:34 - 7$ | $07:34 - 9$ | $09:34 - 9$ | $11:34 - 8$     | $13:34 - 8$           | $15:34 - 2$  | $17:34 - 7$  | 19:34-0     | $21:34 - 10$    | $23:34 - 0$      |                  |
| $01:35 - 0$    | $03:35 - 0$ | $05:35 - 9$ | $07:35 - 8$ | $09:35 - 8$ | $11:35 - 9$     | $13:35 - 9$           | $15:35 - 10$ | 17:35-10     | $19:35 - 0$ | 21:35-11        | $23:35 - 0$      |                  |
| $01:36 - 0$    | $03:36 - 0$ | $05:36 - 9$ | $07:36 - 8$ | $09:36 - 9$ | $11:36 - 8$     | $13:36 - 8$           | 15:36-10     | 17:36-10     | 19:36-0     | $21:36 - 10$    | $23:36 - 0$      |                  |
| $01:37 - 0$    | $03:37 - 1$ | $05:37-9$   | $07:37-9$   | 09:37-9     | $11:37-9$       | $13:37 - 8$           | 15:37-10     | 17:37-11     | $19:37 - 0$ | $21:37 - 10$    | 23:37-0          |                  |
| $01:38 - 0$    | $03:38 - 7$ | $05:38 - 9$ | $07:38 - 9$ | $09:38 - 9$ | $11:38 - 8$     | $13:38 - 8$           | 15:38-10     | 17:38-10     | $19:38 - 0$ | $21:38 - 10$    | $23:38 - 0$      |                  |
| $01:39 - 0$    | $03:39 - 6$ | $05:39 - 8$ | $07:39 - 9$ | $09:39 - 9$ | $11:39 - 9$     | $13:39 - 8$           | 15:39-10     | 17:39-10     | 19:39-0     | $21:39 - 10$    | $23:39 - 0$      |                  |
| $01:40 - 0$    | $03:40-0$   | $05:40-9$   | $07:40-9$   | $09:40 - 9$ | $11:40-8$       | 13:40-9               | 15:40-10     | 17:40-10     | 19:40-0     | $21:40-1$       | $23:40 - 0$      |                  |
| $01:41 - 0$    | $03:41 - 0$ | $05:41 - 9$ | $07:41 - 9$ | $09:41 - 9$ | $11:41 - 9$     | $13:41 - 8$           | $15:41 - 10$ | $17:41 - 4$  | $19:41 - 0$ | $21:41 - 0$     | $23:41 - 0$      |                  |
| $01:42 - 0$    | $03:42 - 0$ | $05:42-9$   | $07:42-9$   | $09:42 - 8$ | $11:42 - 8$     | $13:42 - 0$           | 15:42-10     | 17:42-10     | $19:42 - 0$ | $21:42 - 0$     | $23:42 - 0$      |                  |
| $01:43-0$      | $03:43-0$   | $05:43-9$   | $07:43-8$   | $09:43-8$   | $11:43-5$       | $13:43 - 1$           | $15:43 - 10$ | $17:43 - 10$ | $19:43 - 0$ | $21:43-0$       | $23:43-0$        |                  |
| $01:44 - 0$    | $03:44 - 0$ | $05:44 - 8$ | $07:44 - 9$ | $09:44 - 9$ | $11:44 - 8$     | $13:44 - 8$           | 15:44-11     | 17:44-10     | $19:44 - 0$ | $21:44 - 0$     | $23:44 - 0$      |                  |
| $01:45 - 0$    | $03:45 - 0$ | $05:45 - 8$ | $07:45 - 9$ | $09:45 - 9$ | $11:45 - 9$     | $13:45 - 9$           | 15:45-10     | $17:45 - 10$ | $19:45 - 0$ | $21:45 - 0$     | $23:45 - 0$      |                  |
| $01:46 - 0$    | $03:46 - 0$ | $05:46-9$   | $07:46-9$   | $09:46-9$   | $11:46-8$       | $13:46-8$             | 15:46-10     | 17:46-10     | $19:46 - 0$ | $21:46 - 0$     | $23:46 - 0$      |                  |
| $01:47 - 0$    | $03:47 - 0$ | $05:47-9$   | $07:47-9$   | $09:47-9$   | $11:47-9$       | $13:47-9$             | 15:47-10     | 17:47-11     | $19:47 - 0$ | $21:47-0$       | $23:47-0$        |                  |
| $01:48 - 0$    | $03:48 - 0$ | $05:48-9$   | $07:48-9$   | $09:48-9$   | $11:48-8$       | $13:48 - 9$           | 15:48-10     | 17:48-10     | $19:48 - 0$ | $21:48 - 0$     | $23:48 - 0$      |                  |
| $01:49 - 0$    | $03:49 - 0$ | $05:49-8$   | $07:49-9$   | 09:49-9     | 11:49-9         | $13:49-8$             | 15:49-10     | 17:49-10     | $19:49 - 0$ | $21:49 - 0$     | $23:49 - 0$      |                  |
| $ 01:50-0$     | $03:50 - 0$ | $05:50-9$   | $07:50-8$   | $09:50-8$   | $11:50 - 8$     | $13:50 - 9$           | 15:50-10     | 17:50-10     | $19:50 - 0$ | $21:50 - 0$     | $23:50 - 0$      |                  |

<span id="page-48-1"></span>**Figura 33. Valores numéricos mostrando a diferença de quantidades de ciclos entre os dois turnos de um mesmo dia.**

Como os resultados foram satisfatórios, pretende-se a partir de agora, implementar definitivamente o sistema não mais como protótipo, mas sim como uma ferramenta oficial que será utilizada como padrão de referência em questão de dados de processo, para isto, será necessária a aquisição das licenças dos programas utilizados até então com finalidade de testes para efetivar o seu uso de forma contínua nas dependências da empresa.

#### <span id="page-49-0"></span>**6 CONCLUSÃO**

Inicialmente, pretendia-se fazer um supervisório que simplesmente informasse o momento em que ocorresse a parada dos equipamentos gargalo de linha de forma com que todos fossem avisados do ocorrido, esta versão do software trouxe os primeiros resultados de maneira básica, sendo capaz de comprovar o princípio de funcionamento do supervisório, dando embasamento para implantar um programa mais elaborado.

Com a elaboração do programa em VB.NET® foi possível constatar que pode se estabelecer uma comunicação harmônica entre o computador e o CLP. Durante o desenvolvimento, diversas lógicas de programação foram modificadas para que o resultado final fosse o melhor possível, a criação de um código que pudesse interpretar as ações monitoradas pelo CLP sem gerar falhas foi sempre o principal objetivo, sendo este completamente concluído. As duas redes de comunicação utilizadas separadamente proporcionam a visualização online dos dados, pois que a lógica do CLP se mantém sincronizada com a lógica VB.NET®.

Foram realizados muitos testes e pode-se concluir que os tempos de paradas de máquinas são fielmente representados pelo supervisório, desta forma, podendo atuar como uma confiável ferramenta de gestão de tempo e controle de falhas.

Como mencionado por CHIAVENATO (1999), o desempenho de um funcionário se dá também daquilo que o local onde ele trabalha consegue entregar, ou seja, uma interpretação mais justa de tudo o que acontece no ambiente de trabalho também influencia na avaliação individual dos colaboradores, beneficiando com o tempo toda a área de gestão.

O resultado obtido através da implantação do sistema proporciona uma gestão mais eficiente dos tempos de parada, pois são mostrados números reais daquilo que os equipamentos do processo realmente desempenharam.

Toda a avaliação que antes se resumia apenas a tempos estimados agora pode ser vista de outras perspectivas, como o número de ciclos que o equipamento desempenhou, registro das pequenas paradas que ocorreram, mas não foram apontadas e até mesmo registro das paradas de máquina que eram ocasionadas por descuido do operador e antes não eram registradas para não afetar os indicadores da produção.

Tendo em vista os fatos mencionados, percebe-se que é extremamente viável a implantação do projeto devido ao baixíssimo custo de aplicação, cerca de 6 mil reais, eliminando o maior custo que se iria ter, que no caso seria a licença de um Sistema Supervisório comercial que custa aproximadamente 22 mil reais. A entrega de valores reais obtidos no processo faz do sistema uma ferramenta poderosa para realizar a gestão dos processos e interferir com mais precisão nos locais onde existem mais falhas, desta forma a implantação definitiva do protótipo através da aquisição das licenças necessárias se faz desejável para a contínua gestão de equipamentos críticos da unidade.

#### **REFERÊNCIAS**

<span id="page-51-0"></span>BATEMAN, T. Snell, S. **Administração: construindo vantagem competitiva**. São Paulo: Editora Atlas, 1998.

CHIAVENATO, Idalberto. **Gestão de Pessoas, O novo papel dos Recursos Humanos nas Organizações**. Editora Campus, 1999.

CHIAVENATO, Idalberto. **Introdução à Teoria Geral da Administração**. Editora Campus, 2000.

SOUZA, Maria Zélia de Almeida de. **Cargos, carreiras e remuneração**. Rio de Janeiro: Fundação Getúlio Vargas, 2005.

CIMPLICITY HMI & SCADA Software | GE Digital Disponível em: [<https://www.ge.com/digital/products/cimplicity>](https://www.ge.com/digital/products/cimplicity) Acesso em: 23 ago. 2017.

Comunicações via MicroLogix. Disponível em: [<http://ab.rockwellautomation.com/pt/Programmable-Controllers/MicroLogix-](http://ab.rockwellautomation.com/pt/Programmable-Controllers/MicroLogix-Communications)[Communications>](http://ab.rockwellautomation.com/pt/Programmable-Controllers/MicroLogix-Communications). Acesso em: 11 ago. 2017.

FactoryTalk View ME Disponível em: [<http://www.rockwellautomation.com/rockwellsoftware/products/factorytalk-view](http://www.rockwellautomation.com/rockwellsoftware/products/factorytalk-view-me.page)[me.page>](http://www.rockwellautomation.com/rockwellsoftware/products/factorytalk-view-me.page) Acesso em: 23 ago. 2017.

FactoryTalk View SE Disponível em: [<http://www.rockwellautomation.com/rockwellsoftware/products/factorytalk-view](http://www.rockwellautomation.com/rockwellsoftware/products/factorytalk-view-se.page)[se.page>](http://www.rockwellautomation.com/rockwellsoftware/products/factorytalk-view-se.page) Acesso em: 23 ago. 2017.

FactoryTalk Viewpoint Disponível em: [<http://www.rockwellautomation.com/rockwellsoftware/products/factorytalk](http://www.rockwellautomation.com/rockwellsoftware/products/factorytalk-viewpoint.page)[viewpoint.page>](http://www.rockwellautomation.com/rockwellsoftware/products/factorytalk-viewpoint.page) Acesso em: 23 ago. 2017.

GADDIS, Toni e IRVINE, Kip. **Starting Out With Visual Basic (6th Edition)**. USA. Pearson, 2012.

Histórico da linguagem Basic e Visual Basic Disponível em: [<http://www.inf.ufg.br/~eduardo/lp/alunos/vb/VB.html>](http://www.inf.ufg.br/~eduardo/lp/alunos/vb/VB.html) Acesso em: 30 set. 2017.

Hmi software, Human machine interface software Disponível em: [<http://www.rockwellautomation.com/rockwellsoftware/hmi.page>](http://www.rockwellautomation.com/rockwellsoftware/hmi.page) Acesso em: 23 ago. 2017.

HMI-SCADA iFix Disponível em: [<http://www.ge.com/digital/products/ifix>](http://www.ge.com/digital/products/ifix) Acesso em: 23 ago. 2017.

InduSoft Web Studio Disponível em: [<http://www.indusoft.com/br/Produtos-e-](http://www.indusoft.com/br/Produtos-e-Downloads/IHM-Software/InduSoft-Web-Studio)[Downloads/IHM-Software/InduSoft-Web-Studio>](http://www.indusoft.com/br/Produtos-e-Downloads/IHM-Software/InduSoft-Web-Studio) Acesso em: 23 ago. 2017.

InduSoft Welcomes all Users of InduSoft Web Studio to Attend Fenasucro this August Disponível em: [<http://www.indusoft.com/blog/2012/08/10/indusoft-welcomes-all-](http://www.indusoft.com/blog/2012/08/10/indusoft-welcomes-all-users-of-indusoft-web-studio-to-attend-fenasucro-this-august/) [users-of-indusoft-web-studio-to-attend-fenasucro-this-august/>](http://www.indusoft.com/blog/2012/08/10/indusoft-welcomes-all-users-of-indusoft-web-studio-to-attend-fenasucro-this-august/) Acesso em: 23 ago. 2017.

KAPLAN, Roberto S. e NORTON, David P.. **A Estratégia em Ação, Balanced Scorecard**. Editora Campus, 1997.

RSView32 Disponível em: [<http://www.rockwellautomation.com/rockwellsoftware/products/rsview32.page>](http://www.rockwellautomation.com/rockwellsoftware/products/rsview32.page) Acesso em: 23 ago. 2017.

SANDRINI LUZ, Carlos Eduardo. **Criação de Sistemas Supervisórios em Microsoft Visual C# 2010 Express**. Rio de Janeiro. Editora Érica, 2011.

SCADA System SIMATIC WinCC - HMI Software – Siemens Disponível em: [<http://w3.siemens.com/mcms/human-machine-interface/en/visualization](http://w3.siemens.com/mcms/human-machine-interface/en/visualization-software/scada/pages/default.aspx)[software/scada/pages/default.aspx>](http://w3.siemens.com/mcms/human-machine-interface/en/visualization-software/scada/pages/default.aspx) Acesso em: 23 ago. 2017.

Sobre o Elipse Disponível em: < [http://www.elipse.com.br/port/e3.aspx>](http://www.elipse.com.br/port/e3.aspx) Acesso em: 23 ago. 2017.

Supervisório GENESIS32 - HMI/SCADA Modular Disponível em: < [http://www.scansoft.com.br/site/?q=node/92>](http://www.scansoft.com.br/site/?q=node/92) Acesso em: 23 ago. 2017.

Visual Basic. Disponível em: [<https://msdn.microsoft.com/pt](https://msdn.microsoft.com/pt-br/library/2x7h1hfk.aspx)[br/library/2x7h1hfk.aspx>](https://msdn.microsoft.com/pt-br/library/2x7h1hfk.aspx). Acesso em: 12 ago. 2017.

Você já conhece o ScadaBR? Disponível em: [<http://www.scadabr.com.br/?q=node/154>](http://www.scadabr.com.br/?q=node/154) Acesso em: 23 ago. 2017.

Webspace-from-ge-digital-datasheet.pdf Disponível Disponível em: [<https://www.ge.com/digital/sites/default/files/Webspace-from-ge-digital](https://www.ge.com/digital/sites/default/files/Webspace-from-ge-digital-datasheet.pdf)[datasheet.pdf>](https://www.ge.com/digital/sites/default/files/Webspace-from-ge-digital-datasheet.pdf) Acesso em: 23 ago. 2017.

What is SCADA? Disponível em: [<https://inductiveautomation.com/what-is-scada>](https://inductiveautomation.com/what-is-scada) Acesso em: 30 set. 2017.

What is SCADA? Disponível em: [<https://www.wonderware.com/hmi-scada/what-is](https://www.wonderware.com/hmi-scada/what-is-scada/)[scada/>](https://www.wonderware.com/hmi-scada/what-is-scada/) Acesso em: 30 set. 2017.